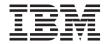

# DSMS: Installation & Operations UNIX Server

Version 3.5

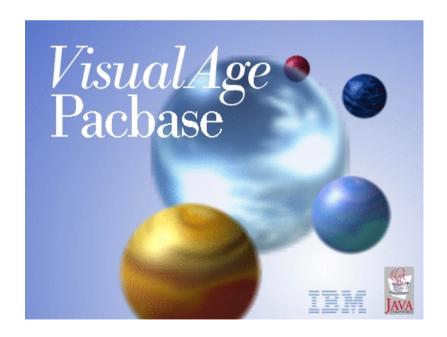

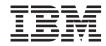

# DSMS: Installation & Operations UNIX Server

Version 3.5

#### Note

Before using this document, read the general information under "Notices" on page v.

You may consult or download the complete up-to-date collection of the VisualAge Pacbase documentation from the VisualAge Pacbase Support Center at:

http://www.ibm.com/support/docview.wss?rs=37&uid=swg27005477

Consult the Catalog section in the Documentation home page to make sure you have the most recent edition of this document.

#### First Edition (May 2007)

This edition applies to the following licensed programs:

VisualAge Pacbase Version 3.5

Comments on publications (including document reference number) should be sent electronically through the Support Center Web site at: http://www.ibm.com/software/awdtools/vapacbase/support.html or to the following postal address:

IBM Paris Laboratory 1, place Jean–Baptiste Clément 93881 Noisy-le-Grand, France.

When you send information to IBM, you grant IBM a nonexclusive right to use or distribute the information in any way it believes appropriate without incurring any obligation to you.

© Copyright International Business Machines Corporation 1983,2007. All rights reserved.

US Government Users Restricted Rights – Use, duplication or disclosure restricted by GSA ADP Schedule Contract with IBM Corp.

# **Contents**

| Notices v                                                           | Chapter 6. Retrieval of a 2.n version     |            |
|---------------------------------------------------------------------|-------------------------------------------|------------|
| Trademarks vii                                                      | Overall presentation                      | 00         |
|                                                                     | Chapter 7. Batch procedures               | 35         |
| Chapter 1. Foreword 1                                               | Introduction                              |            |
| •                                                                   | Classification of procedures              |            |
| Chapter 2. DSMS Components 3                                        | Abnormal endings                          | 36         |
| Introduction                                                        | List of 'runtime errors'                  | 37         |
| System files                                                        | Management of errors in the procedures    | 38         |
| User files                                                          | Procedure submission                      | 39         |
| User control sub-programs 6                                         | Structure of a procedure                  |            |
| eser control sub programs                                           | Parameters                                |            |
| Chapter 3. Installation 7                                           | Environment variables                     |            |
| Prerequisite                                                        | Display and check of parameters           |            |
| Hardware and software                                               | Assignment and coding of files            |            |
|                                                                     | Recommendation on use                     |            |
| Disk space                                                          | General remarks                           |            |
| Overall presentation                                                | Management of temporary files             |            |
|                                                                     | Management of backup files                | 46         |
| Installation process 8                                              |                                           |            |
| Updating the '/etc/services' file 9 Creating a specifix Unix user 9 | Chapter 8. DARC - Journal archiving 4     | 49         |
| Modifying the configuration files                                   | DARC - Introduction                       |            |
| Modifying the configuration files 10                                | DARC - Input / Processing / Results       |            |
| Defining the code page                                              | DARC - Description of steps               |            |
| Installing from a CDROM                                             | DARC - Execution script                   |            |
| launching the installation procedure 12                             | Drine Executor script                     | 00         |
| Complement: Installing DAF environment 14                           | Chapter 9. DPRT - Printing of queries and |            |
| List of installed elements                                          |                                           | <b>5</b> 7 |
| Putting a VA Pac database under DSMS                                | output reports                            | 57         |
| control                                                             | DPRT - Input / Processing / Results       |            |
| Usability tests                                                     | DPRT - Description of steps               | <i>51</i>  |
| A system element: the online server 20                              | DPRT - Execution script                   | 61         |
| Installing the repository                                           | Dr Ki - Execution script                  | 01         |
| DSMS Database                                                       | Charter 10 DDCT Database restauction (    | ٥.         |
| Deleting a Database                                                 | Chapter 10. DRST - Database restoration   |            |
| Connection                                                          | DRST - Introduction                       |            |
|                                                                     | DRST - Input / Processing / Results       |            |
| Chapter 4. Server reinstallation 29                                 | DRST - Description of steps               | 68         |
| Reinstallation                                                      | DRST - Execution script                   | 69         |
| Overall presentation 29                                             |                                           |            |
| Launching the reinstallation procedure 29                           | Chapter 11. DSAV - Database backup 7      | 73         |
|                                                                     | DSAV - Introduction                       |            |
| Chapter 5. Utility sub-programs 31                                  | DSAV - Input / Processing / Results       |            |
| Presentation of the utilities                                       | DSAV - Description of steps               |            |
|                                                                     | DSAV - Execution script                   | 75         |
|                                                                     |                                           |            |

| Chapter 12. DREO - Reorganization of         | Chapter 17. DXBJ - Journal extraction for    |
|----------------------------------------------|----------------------------------------------|
| cross-reference file                         | update                                       |
| DREO - Introduction                          | DXBJ - Introduction                          |
| DREO - Input / Processing / Results          | DXBJ - Input / Processing / Results 107      |
| DREO - Description of steps                  | DXBJ - Description of steps                  |
| DREO - Execution script                      | DXBJ - Execution script 109                  |
| Chapter 13. DEXP - Extraction from VA Pac    | Chapter 18. DREN - Code and keyword          |
| archived journal 83                          | update                                       |
| DEXP - Introduction 83                       | DREN - Introduction                          |
| DEXP - Input / Processing / Results 83       | DREN - Input / Processing / Results 111      |
| DEXP - Description of steps 85               | DREN - Description of steps                  |
| DEXP - Execution script 85                   | DREN - Execution script                      |
| Chapter 14. DEXT - Extraction of entities 89 | Chapter 19. DPDF - Generated programs        |
| DEXT - Introduction                          | DAF pre-processor 119                        |
| DEXT - Input / Processing / Results 89       | DPDF - Introduction                          |
| DEXT - Description of steps                  | DPDF - Input / Processing / Results 119      |
| DEXT - Execution script                      | DPDF - Description of steps                  |
|                                              | DPDF - Execution script                      |
| Chapter 15. DUPT - Batch update of           |                                              |
| entities                                     | Chapter 20. DUPD - Batch update from         |
| DUPT - Introduction 95                       | DAF tables                                   |
| DUPT - Input / Processing / Results 96       | DUPD - Introduction                          |
| DUPT - Description of steps                  | DUPD - Input / Processing / Results 123      |
| DUPT - Execution script                      | DUPD - Description of steps                  |
|                                              | DUPD - Execution script                      |
| Chapter 16. DINI - File initialization 103   |                                              |
| DINI - Introduction                          | Chapter 21. DLVB - Replacement of            |
| DINI - Input / Processing / Results 103      | low-values with blanks 129                   |
| DINI - Description of steps 105              | DLVB - Parameters / Description of steps 129 |
| DINI - Execution script                      | DLVB - Execution script                      |

# **Notices**

References in this publication to IBM products, programs, or services do not imply that IBM intends to make these available in all countries in which IBM operates. Any reference to an IBM product, program, or service is not intended to state or imply that only that IBM product, program, or service may be used. Subject to IBM's valid intellectual property or other legally protectable rights, any functionally equivalent product, program, or service may be used instead of the IBM product, program, or service. The evaluation and verification of operation in conjunction with other products, except those expressly designated by IBM, are the responsibility of the user.

IBM may have patents or pending patent applications covering subject matter in this document. The furnishing of this document does not give you any license to these patents. You can send license inquiries, in writing, to the IBM Director of Licensing, IBM Corporation, North Castle Drive, Armonk NY 10504–1785, U.S.A.

Licensees of this program who wish to have information about it for the purpose of enabling: (i) the exchange of information between independently created programs and other programs (including this one) and (ii) the mutual use of the information which has been exchanged, should contact IBM Paris Laboratory, SMC Department, 1 place J.B.Clément, 93881 Noisy-Le-Grand Cedex. Such information may be available, subject to appropriate terms and conditions, including in some cases, payment of a fee.

IBM may change this publication, the product described herein, or both.

# **Trademarks**

IBM is a trademark of International Business Machines Corporation, Inc. AIX, AS/400, CICS, CICS/MVS, CICS/VSE, COBOL/2, DB2, IMS, MQSeries, OS/2, PACBASE, RACF, RS/6000, SQL/DS, TeamConnection, and VisualAge are trademarks of International Business Machines Corporation, Inc. in the United States and/or other countries.

Java and all Java-based trademarks and logos are trademarks of Sun Microsystems, Inc. in the United States and/or other countries.

Microsoft, Windows, Windows NT, and the Windows logo are trademarks of Microsoft Corporation in the United States and/or other countries.

UNIX is a registered trademark in the United States and/or other countries licensed exclusively through X/Open Company Limited.

All other company, product, and service names may be trademarks of their respective owners.

# Chapter 1. Foreword

#### Use of the manual

This manual is intended for the person in charge of the installation and for the DSMS Database Manager.

It describes the DSMS components, the environment, the batch procedures, the instructions for installing the new version and the operations to be carried out for a standard reinstallation of corrected versions.

#### Note

DSMS 3.5 requires a complete installation of the technical package, i.e. files, programs and batch procedures.

# **Chapter 2. DSMS Components**

#### Introduction

DSMS manages permanent data in batch and on-line mode.

The following types of resources are required to operate DSMS:

- Directories in which the DSMS operating programs and system parameters are stored.
- Permanent files which contain data manipulated by the DSMS function:
  - A system file containing DSMS error messages and HELP documentation,
  - User files containing the User and Administrator data.

#### Note:

This manual describes the installation and operation of DSMS. DSMS can be installed independently of other VisualAge Pacbase functions and facilities.

For further details on the operation of the Function itself, refer to the DSMS Reference Manual.

# System files

They make up the actual system. They are not impacted by daily transactions, and they must be reloaded each time the system is reinstalled.

These files are:

- the on-line and batch load modules (directory: \$DSMSDIR/system/gnt)
- the executable modules (directory: \$DSMSDIR/bin)

as well as:

 the DE file which contains the error messages and help documentation of the DSMS function:

| Characteristics | Value                               |
|-----------------|-------------------------------------|
| Size            | About 27,000 records (about 3.5 Mb) |
| Organization    | Indexed                             |
| Length          | 90                                  |
| Key             | 17 (position 1)                     |

| Characteristics | Value                           |
|-----------------|---------------------------------|
| Location        | \$DSMSDIR/system/skel directory |
| Internal name   | PACDDE                          |

• The HE file is used to save the screen when the Help function is called in on-line mode.

This file is located in the \$DSMSDIR/data/'db\_name'/base directory.

## User files

These files contain the data entered by the user and managed by DSMS.

The first five files contain data that is directly managed by DSMS. These are:

• The DSMS data file (DA)

| Characteristics | Value                                   |
|-----------------|-----------------------------------------|
| Organization    | Indexed                                 |
| Length          | Minimum 80, maximum 350                 |
| Key             | 40 (position 3)                         |
| Location        | \$DSMSDIR/data/'db_name'/base directory |
| Internal name   | PACDDA                                  |

• The cross-reference file (DX)

| Characteristics | Value                                   |
|-----------------|-----------------------------------------|
| Organization    | Indexed                                 |
| Length          | 80                                      |
| Key             | 50 (position 1)                         |
| Location        | \$DSMSDIR/data/'db_name'/base directory |
| Internal name   | PACDDX                                  |

• The VisualAge Pacbase element file (DC)

| Characteristics | Value                                   |
|-----------------|-----------------------------------------|
| Organization    | Indexed                                 |
| Length          | Minimum 50, maximum 168                 |
| Key             | 31 (position 3)                         |
| Location        | \$DSMSDIR/data/'db_name'/base directory |
| Internal name   | PACDDC                                  |

# • The DSMS Journal file (DJ)

| Characteristics | Value                                      |
|-----------------|--------------------------------------------|
| Organization    | Relative                                   |
| Length          | 180                                        |
| Location        | \$DSMSDIR/data/'db_name'/journal directory |
| Internal name   | PACDDJ                                     |

# • TP DAF work file (SYSDAF)

| Characteristics | Value              |
|-----------------|--------------------|
| Organization    | Indexed            |
| Length          | mini 100, maxi 554 |
| Key             | 37 (position 2)    |
| Location        | Chosen by the user |
| Internal name   | PACDDF             |

Three sequential files are used for the DSMS backup. These are:

# • The Backup file (BB)

| Characteristics | Value                                   |
|-----------------|-----------------------------------------|
| Organization    | Variable sequential                     |
| Length          | 354                                     |
| Location        | \$DSMSDIR/data/'db_name'/save directory |
| Internal name   | PACDBB                                  |

# • The Journal Archive file (BJ)

| Characteristics | Value                                   |
|-----------------|-----------------------------------------|
| Organization    | Sequential                              |
| Length          | 180                                     |
| Location        | \$DSMSDIR/data/'db_name'/save directory |
| Internal name   | PACDBJ                                  |

# • The Deactivated Archive file (BQ)

| Characteristics | Value      |
|-----------------|------------|
| Organization    | Sequential |
| Internal name   | PACDBQ     |

| Characteristics | Value                                                                                                    |
|-----------------|----------------------------------------------------------------------------------------------------|
|                 | None by default (non-assigned file) . You must assign this file in \$DSMSDIR/save/'db_name' if used (see DARC procedure) |

The BB and BJ sequential backup files are used as input and output by a number of batch procedures. In this case, they are created and used under two different names: Bx as an input file and Bx.NEW as an output file (BB and BB.NEW for instance). At the end of the procedure (if there is no error) the BxBACKUP.ini file is called. By default, it rotates the processed backup on two copies: Bx is renamed Bx-1, and Bx.NEW is renamed Bx before being deleted.

#### Note:

- '\$DSMSDIR' and 'db\_name' are installation parameters.
- '\$DSMSDIR' is equivalent to \$HOME/dsmsx and 'db\_name' is the Database name.

## **User control sub-programs**

The sources of user control sub-programs for the definitions of changes, events, sites, requests and layouts, as well as the DAF tables Dictionary (DAFDIC) can be downloaded through the VA Pac Support web page at

http://www.ibm.com/software/awdtools/vapacbase/support.html

| Member   | Contents                            |
|----------|-------------------------------------|
| BVPCUAM  | Online control on change definition |
| BVPCUEV  | Online control on event definition  |
| BVPCUMQ  | Online control on layout definition |
| BVPCURQ  | Online control on query definition  |
| BVPCUSI  | Online control on site definition   |
| BVPDSCAM | Batch control on change definition  |
| BVPDSCEV | Batch control on event definition   |
| BVPDSCMQ | Batch control on layout definition  |
| BVPDSCRQ | Batch control on query definition   |
| BVPDSCSI | Batch control on site definition    |

# **Chapter 3. Installation**

## **Prerequisite**

#### Hardware and software

- Architecture: A UNIX server
- Memory: RAM memory (64 Mb). You may need additional memory according to the number of servers installed on the same machine.
- Software Cobol Runtime:
  - For the MICROFOCUS version:
     MICRO FOCUS Application Server
  - For the Acucorp version:
     ACUCOBOL-GT

#### **CAUTION:**

Besides installing the cobol runtime, you must update the system environment variables (PATH, COBPATH...).

For AcuCobol, the PATH variable must be completed with the path of the AcuCobol runtime (usually ..\AcuGT\bin). The machine must then be rebooted.

Installation medium: CD-ROM drive.

## Disk space

The disk space required for the files varies according to the number and size of the applications managed by the system.

The disk space required to install the servers is 6.5 million bytes approximately.

# System installation

# Overall presentation

The product is supplied on a CDROM which contains the following elements:

- dsmsinst.Vnnx,
- DSMSBASE.xxx

('Vnnx' is the number of the version installed).

('xxx' is the current version of the compiler).

**CAUTION:** Depending on the medium type and the UNIX system, the names of the installation files can be either in uppercase or lowercase letters.

#### Description of dsmsinst.Vnnx:

The dsmsinst.Vnnx file contains the DSMS (re)installation commands.

These commands are written in shell language.

## Description of DSMSBASE.xxx:

The DSMSBASE.xxx files are compressed tar files which contain the DSMS execution and operations files.

Choosing the runtime upon an installation or a reinstallation enables you to install files which are compatible with the runtime in use.

#### Installation process

It is recommended to backup the system before starting the DSMS installation and to closely follow the various installation steps.

- Update the '/etc/services' file,
- · Create a specific login to the product,
- · Create or modify the environment variables,
- install the system, from the CD-ROM,
- · install the DSMS Database.

Between the system installation and the DSMS Database installation, the Mklink is executed. If its execution ends abnormally, you just have to correct the error and link the executable programs to the runtime if needed. Then, restart the installation of the Database by executing the 'dsmsadmin' procedure (see the 'Installation of the Repository' paragraph in this chapter), which is stored in the following directory:

\$DSMSDIR/system/install

**WARNING:** DSMS must be installed on disks physically present on the UNIX machine and not on NFS-mounted disks.

For the Microfocus or Acucorp versions, the COBOL runtime is required for DSMS to operate properly. It must be installed before DSMS.

**WARNING:** For the installation of the Acucobol version on HP-UX, you must assign the [nflocks] system variable, 'max Number of File LOCKS', a value higher than 9000.

## Updating the '/etc/services' file

Using the 'socket' communication interface for the communication between the server and the clients requires reserving communication port numbers in the '/etc/services' UNIX file.

This file must be updated BEFORE the installation of the DSMS Databases. Since this installation can follow the system installation, this file must be updated BEFORE the system installation.

A communication port number must be associated with each database. Communication ports cannot be chosen at random.

Some ports are reserved for standard 'internet' applications or for later applications. Other ports are allocated in a dynamic way.

So you must choose a port number which is not used in '/etc/services' and which is not being used, i.e. dynamically allocated.

#### Example:

A port number must be chosen for each on-line server. Let us suppose that we have chosen number 52040.

- The port number 52040/tcp must not be in the '/etc/services' file;
- The port number must not be currently used. You can make sure of that via the following UNIX command:

```
netstat -an | grep 52040
```

- If both these conditions are met, the UNIX (root) administrator must update the '/etc/services' file using the following line:

```
dsmsx 52040/tcp
```

The port number chosen for each on-line server must be carefully noted because it will be needed when creating DSMS Databases.

# Creating a specifix Unix user

Most software running on UNIX must be installed in a specific user's account. This is necessary for security reasons, in order to isolate the various software programs installed on one machine.

NEVER INSTALL UNDER THE "ROOT" UNIX ACCOUNT.

The UNIX (root) administrator must therefore create a UNIX login under which DSMS will be installed.

This login will be the DSMS Adminstrator's.

## Modifying the configuration files

Log in with the DSMS administrator login, and update the shell configuration files (.profile, .kshrc or .login).

The environment variables PACDIR and PATH will be created or modified:

```
DSMSDIR="$HOME/dsmsx"

export DSMSDIR

PATH="$DSMSDIR/system/bin:$DSMSDIR/system/proc
:$COBDIR/bin:$PATH"

export PATH
```

The environment variables COBDIR, COBPATH, ACUDIR and, CODE\_PREFIX must be added, according to the Run-Time:

#### For Microfocus:

```
COBDIRCOBDIR
cobpath="$DSMSDIR/system/gnt"
export COBPATH
```

#### For AcuCobol:

```
ACUDIR=<COBOL Run-Time directory path>
export ACUDIR
CODE_PREFIX="$DSMSDIR/system/acu"
export CODE_PREFIX
```

If the TMPDIR variable (temporary directory of the Cobol Run-Time) is assigned, the specified directory must exist.

For the COMPAQ/TRUE64 (DIGITAL), SUN, HP-UX or LINUX versions of Microfocus, you must create or modify the LD\_LIBRARY\_PATH variable: LD\_LIBRARY\_PATH=/usr/lib:\$DSMSDIR/coblib:\$DSMSDIR/system/bin export LD LIBRARY PATH

```
If you use Server Express, LD_LIBRARY_PATH must contain:
LD_LIBRARY_PATH=/usr/lib:$COBDIR/lib:$DSMSDIR/system/bin
    export LD_LIBRARY_PATH
```

```
If you use Acucobol, LD_LIBRARY_PATH must contain:
LD_LIBRARY_PATH=/usr/lib:$ACUDIR/lib:$DSMSDIR/system/bin
export LD_LIBRARY_PATH
```

For the AIX version, you must use the LIBPATH variable instead of LD LIBRARY PATH.

For the HP-UX version, in addition to the LD\_LIBRARY\_PATH variable, you must set the SHLIB\_PATH variable as following:

```
export SHLIB PATH=$DSMSDIR/system/bin:$SHLIB PATH
```

The COBOL Run-time corresponds to the directory which contains the executable files and libraries required to execute COBOL programs.

For Microfocus, COBDIR can generally take the following values: /usr/lib/cobol, /usr/lpp/cobol or /opt/cobol. (For further details on the COBDIR environment variable, refer to the installation documentation of your COBOL compiler and to your COBOL manuals.)

For Acucobol, the ACUDIR variable contains the compiler or the Cobol Run-Time installation directory.

Once you have performed these updates, restart the configuration initialization by typing '. .profile', and use the UNIX command 'set' to check that the modifications have been taken into account in the configuration files.

If the environment variables are not correctly initialized, log out and then log in again, in the DSMS administrator's account.

# Defining the code page

The Repository code page is an IBM-923 code page equivalent to the ISO8859-1 code page which supports the Euro character (ISO8859-15).

# Positioning the 'LANG' code for the UNIX user

In order to visualize properly the reports which contain national characters, the user must define a code page compatible with the DSMS Repository code page.

Refer to your UNIX documentation to define a code page compatible with the ISO8859-1 or ISO8859-15 code page.

As a general rule, positioning the 'LANG' variable alone is enough to define the code page to be used.

Example: for the support of French national characters, you set:

- on AIX, SOLARIS, OSF1: export LANG=fr FR.IS08859-1
- on HP-UX:

## Installing from a CDROM

If necessary, mount the CDROM disk driver on a system directory.

## launching the installation procedure

To ensure a correct installation of the software, check that the disk space is equal to five times the size of the DSMSBASE.xxx file in the installation directory.

After downloading to the DSMS administrator's login directory, or the CDROM mounting, go to the following directory:

```
ID350'package_code'.'version_code'
```

which is located in \$HOME or in the CDROM mounting directory.

Example on AIX:

```
cd $HOME/ID350AIX.Vnn (nn = version number)
```

and type the following command:

```
sh dsmsinst.Vnnx (nn = version number,
x = sub-version number)
```

followed by a carriage-return (Enter or Return key).

The installation is made up of the following steps:

- Check the consistency of the environment variables
- Display the installation menu
- Select the COBOL run-time in use (if relevant)
- Select the generation language code
- Create the installation directory
- Distribute the files coming from DSMSBASE.xxx
- Create the standard test Database
- Create the journal\_dsmsinstall file.

# Check the consistency of the environment variables

Before running dsmsinst.Vnnx, the DSMS Administrator must check the modifications done in the configuration file, even though the installation process performs some consistency checks.

# Display the installation menu

The installation menu looks like this:

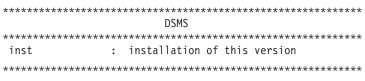

Type the command name, or 'x' to quit dsmsinst.Vnnx:

#### Description of commands:

• The 'inst' command starts the installation process.

Type the command and follow the instructions given by dsmsinst.Vnnx.

#### Choose the Cobol run-time in use

This choice is proposed on some platforms upon installation.

Ask your UNIX Administrator to know which run-time is used.

## Select the generation language

The generation language code is 'en' for English or 'fr' for French.

## Create the installation directory

dsmsinst.Vnnx requires the installation directory to be named 'dsmsx' in order to:

- isolate DSMS from the other applications and so control its evolution more easily,
- allow dsmsinst.Vnnx to control the type of processing (installation or re-installation) to be done.

# Distribute the files

During this step, dsmsinst.Vnnx creates the directories described further on in this manual (paragraph 'Description of created Directories') and extracts all the DSMSBASE.xxx files.

#### Create and name the Test Database

The test Database must be given a name at installation time. You enter this name in an interactive manner, by answering questions about the Database (4 alphanumeric characters maximum).

This name allows you to create the Database's specific sub-directories:

- \$DSMSDIR/assign/'db name'
- \$DSMSDIR/bases/'db name'
- \$DSMSDIR/input/'db name'
- \$DSMSDIR/journal/'db name'
- \$DSMSDIR/save/'db name'
- \$DSMSDIR/tmp/'db name'

## Select the DC file access path

For the sites which operate a VA Pac Database, it allows to assign the DC file in this Database (usually \$PACDIR/data/'db\_name'/bases)

## Execute the batch initialization procedures

The batch procedure that initializes the test Database is DRST (Loading of the test database).

NOTE: The Micro Focus COBOL run-time is required to run the batch procedures, as well as to start the batch and on-line servers.

## Update the journal\_dsmsinstall file:

The journal\_dsmsinstall file contains some information resulting from the use of dsmsinst. After an installation, it contains the following information:

- Installation date
- Release number
- Version number
- Name of the character set used
- Test Database creation date.

# Complement: Installing DAF environment

The principle of the DSMS ACCESS FACILITY (DAF) function implies transforming the DSMS Database access SQL queries, written in user programs, via the generation of data and calls to sub-programs in the generated COBOL source of these programs.

So the pre-processor processes the programs generated by VA Pac to make this transformation.

The pre-processor is constituted of a program, BVDAFD10.gnt, installed in the \$DSMSDIR/system/gnt directory.

The user can use the DPDF procedure to process his/her generated programs which use DAF (see chapter dedicated to the DPDF procedure).

The work file required to operate DAF is described in paragraph 'DAF TP Work file' in subchapter 'The User Files', chapter 'The DSMS Components'.

#### **EXTRACTION SUB-PROGRAMS**

For the user programs generated with a variant 3 (adaptation to COBOL Micro Focus), the same extraction sub-programs are used for batch and on-line programs. These extractors are compiled linked (.gnt files) when delivered, in the \$DSMSDIR/system/gnt directory.

The extraction programs are:

- BVPDSBDF and BVPDTPDF, called by the DAF user programs.
- BVPDSDAC and BVPDSFAC, called by the extractors to access the DSMS Database and the DAF work file.

#### DAF DICTIONARY

The Data Element, Data Structure and Segment entities can be used to write programs which use the DAF function. These entities are delivered as batch transactions in the DAFDIC file which you can download from the VisualAge Pacbase Support URL:

http://www.ibm.com/software/awdtools/vapacbase/support.html

Inserting the 'DAF dictionary' into VisualAge Pacbase via the UPDT batch update procedure is the responsibility of the Database Manager who must first check the compatibility of entity codes with the entities already existing on the site,

In order to avoid problems of compatibility between the site dictionary and the entities provided for the DAF facility, it is recommended to create an independent library nework for the writing of the site's DAF utilities.

#### COMPILING AND RUNNING DAF PROGRAMS

The \$DSMSDIR/daf directory contains a sample compilation script and a sample execution script for a DAF program ('dafcomp' and 'dafrun').

It is advised to duplicate the directory in a work directory, for example 'dafuser', via the command:

cp -r \$DSMSDIR/daf /dafuser

And then copy the DAF generated programs to the work directory.

Go to the work directory to modify and launch the compilation and execution scripts.

The compilation script may be used to compile the DAF system sub-programs.

WARNING: the sources of the DAF generated programs must not be modified under the editor after the operation of the pre-processor because the editor removes the 'low values' generated by the pre-processor.

#### EXECUTION OF A DAF EXTRACTOR

The assignment of the following files must precede the execution of the DAF extractor:

- Permanent input files:
  - DSMS Data file : PACDDA
  - VA Pac elements file : PACDDC.
  - Cross-references files : PACDDX
  - Error message file: PACDDE
- DAF work file: SYSDAF
- User files if relevant.

## Sample compilation script

```
#!/bin/sh
# COMPILATION EXAMPLE OF DAF PROGRAMS
# ______
# (compilation of PGDAF et PGDAFP programs)
# Cobol compiler assignment :
COBDIR=/usr/lib/cobol
export COBDIR
# PATH assignment:
PATH=$COBDIR/bin:$PATH
export PATH
# Compiler directives :
COBOPT="-C ASSIGN=EXTERNAL -C NATIVE=ASCII -C SEQUENTIAL=LINE"
COBOPT="$COBOPT -C PERFORM-TYPE=OSVS -C OSVS"
COBOPT="$COBOPT -C NOBOUND -C IBMCOMP"
COBOPT="$COBOPT -C NESTCALL -C DEFAULTBYTE=32"
# Program list:
```

```
PGM="PGDAF.cbl PGDAFP.cbl"
  # Start compilation :
  cob -uv $PGM $COBOPT
  # Compiled files = PGDAF.qnt et PGDAFP.qnt
Sample execution script
  #!/bin/sh
  # EXEMPLE OF AN EXECUTION PROCEDURE USING A DAF PROGRAM
   # -----
  # (execution of PGDAF program)
  # Cobol compiler assignment :
  COBDIR=/usr/lib/cobol
  export COBDIR
  # Path assignment :
  PATH=::$COBDIR/bin:$PATH
  export PATH
  # DSMS directory assignment :
  DSMSDIR="/dsms200/dsmsx"
  export DSMSDIR
  # COBPATH assignment:
  # current directory + DSMS BATCH programs directory
  COBPATH=:: $DSMSDIR/batch/gnt
  export COBPATH
  # DSMS database name (mandatory) :
  BASE=test
  # DAF assignment (mandatory) :
   . $DSMSDIR/assign/$BASE/PACDDE.ini
   . $DSMSDIR/assign/$BASE/PACDDC.ini
   . $DSMSDIR/assign/$BASE/PACDDA.ini
   . $DSMSDIR/assign/$BASE/PACDDX.ini
  SYSDAF=./wdaf
  export SYSDAF
  # Users files assignment :
  FILE1=./file1
```

```
export FILE1
# Start execution :
cobrun PGDAF
# Deletion of the temporary files :
if [ -r "$SYSDAF" ]
then
rm $SYSDAF*
f;
```

#### List of installed elements

The installation copies:

- The conversion file, the file of the error messages output by the procedures when an error is detected or only for information
- The programs
- The procedures
- The Database creation utility
- The start-up sample scripts.

After the installation, the following directories are created:

- \$DSMSDIR/config,
- \$DSMSDIR/data,
- \$DSMSDIR/system.

# Putting a VA Pac database under DSMS control

Implementation under VisualAge Pacbase

You put a VA Pac Database under DSMS control via the Security browser of the Administration Database.

In the 'DSMS control' tab, you must associate the DSMS transaction code ('DSMS Database code') with the code of the selected Database.

You can associate the same DSMS Database code with more than one VA Pac Database, or one DSMS Database code with only one VA Pac Database.

An 'Administrator' profile is required for this operation.

# Implementation under DSMS

The screen accessed through the PL choice enables you to specify, for each VA Pac Database, which libraries, sessions and entities are to be controlled by DSMS.

**Note:** In this screen, the VA Pac Database code that is required is the Database logical code, displayed in the top right-hand corner of the VA Pac screens. This code can be modified by a user input in the REST procedure (restoration procedure).

For more information, refer to the DSMS reference manual, Chapter 'VA Pac interface: Database Lock'.

#### One VA Pac Database and one DSMS Database

If a VA Pac Database is monitored by a DSMS Database, the implementation described above is quite adapted. The standard installation of DSMS and VA Pac locates the DSMS DC file under the \$PACDIR/data/'db\_name'/base directory of the VA Pac installation. It thus allows the control of the VA Pac Database if relevant.

However, if a VA Pac Database is to be monitored by a DSMS Database, the location of the DSMS Database DC file must be modified. The file must be moved to the PACDIR/data/'db\_name'/base directory of the VA Pac Database to be monitored.

To relocate DC, change the assignment file of DC in both the DSMS and VA Pac installations. This assignment file is in the \$PACDIR/config/base directory of the VA Pac installations and in the \$DSMSDIR/config/base directory of the DSMS installation.

# Multiple VA Pac and DSMS Databases

If several VA Pac Databases are monitored by only one DSMS Database, the adequate implementation procedure is the one described above. But the standard DSMS and VA Pac installations require the DSMS DC file to be located in the \$PACDIR/data/'db\_name'/base directory of the VA Pac installation. It can then monitor all the VA Pac Databases if necessary.

However, if several VA Pac Databases are to be monitored by several DSMS Databases, the implementation steps described above are not sufficient. Each DSMS Database's DC file must be relocated to the \$PACDIR/data/'db\_name'/base directory of the VA Pac Database to be monitored.

To relocate DC, change the assignmentfile of DC in both the DSMS and VA Pac installations. This file is in the config\'db\_name' directory of the DSMS and VA Pac installations.

# **Usability tests**

These tests break down into the following phases:

On-line use tests,

- Extraction utility test,
- Database management tests.

#### 1. ON-LINE USE TESTS

Start up an on-line server.

Connect a workstation to it: the user codes defined in the test Database are TEST or USER, the password is IBM (French is the TEST language and English is the USER language).

Work in the DSMS Database, in read-only and then read-write mode.

#### 2. EXTRACTION TEST

Run the DEXT procedure which extracts elements from the test Database.

For this test, the on-line server may remain active.

#### 3. DATABASE MANAGEMENT TESTS

The objective of these tests is to run the Database management procedures.

These tests consist of the following steps (to be performed in this order):

- Archive the journal created during the tests: run the DARC procedure which outputs the BJ.NEW file, then run the BJBACKUP command file at the end of the archiving to create the BJ file (and the BJ-1 file if necessary).
- Back up the Database directly: run the DSAV procedure which outputs the BB.NEW file, then run the BBBACKUP command file at the end of the backup to create the BB file (and the BB-1 file if necessary).
- Restore the Database from the BJ archive and the BB Database backup: run the DRST procedure.

For all these tests, the on-line servers must be stopped.

After restoring the Database, perform another set of quick operational on-line tests (but make sure to start up the on-line server again first).

# A system element: the online server

When started up, each listener executes a command file (such as 'BVPSERVER.ini') to assign the environment variable it needs.

This file is created upon the creation of the listener in the \$DSMSDIR/config/'db\_name' directory. It contains, among others, the following environment variables:

```
- BVPSOCKET : port number (socket),
- SRV_DIR : directory which contains the trace files of the listener.
```

The listener, whose executables (dstp, dsserver, dslaunch) are in the \$DSMSDIR/system/bin directory allows to:

- Set the listener(s) in an active or inactive mode,
- Supply information concerning the listener(s),
- Purge workstation(s) attached to a listener,
- Purge the listener(s).

To carry out the operations listed above, you must run the interpreter of the listener commands (dstp).

The interpreter can be run in two different modes:

 the 'command' mode, for which you type: dstp <command>

 the 'shell' mode, for which you type : dstp -s

The main benefit of the command mode is that it allows the insertion of the listener's commands in a command file.

For example, the com\_dsms file contains the following commands:

```
# display of the listeners' status
dstp info
# start-up of the DTST listener
dstp start DTST
# 10-second display of information on the DTST listener
dstp info DTST
# submission of the purge command for workstation 003
connected to server DTST
dstp purge DTST 003
```

The main benefit of the 'shell' mode is that it avoids running the interpreter for each command (the interpreter remains pending for the next command).

The following commands are available:

```
-debug activation/de-activation of the debug mode
```

-exit exit shell mode

-help help on the specified command

-info information on the specified listener(s)

-purge purge of workstation-purge server purge of listener

-shutdown listener shutdown without confirmation

-start start-up of specified listener

-stop listener shutdown with confirmation

-view display of listener status

A detailed description of the commands is provided in Subchapter 'Description of Commands'.

#### **Execution conditions**

The DSMSDIR environment variable must be initialized.

The COBPATH environment variable must contain the access path to the on-line modules '\$DSMSDIR/system/gnt'.

See Chapter 'Installation', Subchapter 'System Installation' - 'Modifying the Configuration files'.

## Debug command

This command activates or de-activates the debug mode on the listener. The listener's name must be entered as a parameter, followed by 'on' for activation or 'off' for de-activation.

The result files are:

```
srv[process number].txt
```

to trace the listener which is listening to new connections, dial[process number].txt

to trace each connection to the listener.

So there is a trace for each connection to the listener.

These files are located in the directory specified by the SRV\_DIR environment variable assigned in the configuration file '\$DSMSDIR/config/'db\_name'/BVPSERVER.ini'. Its default value is: '\$DSMSDIR/data/"nom\_base"/tmp/server'.

Example: Starting the debug mode on a listener named DTST:

```
dstp debug DTST on (command mode)
DSMS: debug DTST on (shell mode)
```

Example: Stopping the debug mode on the DTST listener:

```
dstp debug DTST off (command mode)
DSMS : debug DTST off (shell mode)
```

#### Different trace levels can be implemented:

Level 1

Minimum trace allowing to follow the listener processing with the calls to the COBOL communication monitor,

Level 2

Detailed trace of the listener processing,

Level 4

Trace of the messages between the listener and the client workstation.

The 'debug on' command implements a trace level 1 on an active listener. To activate another trace level, you must set the SRV\_TRACE variable in 'BVPSERVER.ini' and re-start the listener.

**EXAMPLE:** 

```
SRV_TRACE=1 for a trace level 1
SRV_TRACE=3 for a trace level 1 and 2
SRV_TRACE=5 for a trace level 1 and 4
```

The 'debug off' command stops the production of a trace for the new connections to the listener.

## Exit command

With this command, you exit the 'shell' mode (command interpreter) previously activated via the dstp -s command.

# Help command

This command enables you to display help on an administration command of the listener. If no parameter is specified, the list of all the available commands is displayed. If a specific command is indicated, help on this command is displayed.

Example: Display requested for the 'start' command syntax

```
dstp help start (command mode)
DSMS: help start (shell mode)
```

#### Info command

This command enables you to display information on the listener(s). Followed by the Database name (info 'db\_name') it displays the following information:

- active (if the listener is active)
- not active (if the listener is not active)
- Error (if the listener has stopped abnormally).

#### Purge command

This command enables you to purge a workstation (in other words, to interrupt a workstation's connection).

If the dstp interpreter is in command mode, the syntax of the purge command is as follows:

```
'dstp purge 'db name' <workstation number>'
```

In 'shell' mode, the purge command can have two syntaxes:

'purge <workstation number>'

if the prompt is not 'DSMS:'.

(The prompt takes the listener's name as the value when, for instance, the 'view' command has been used.)

'purge 'db\_name' <workstation number>' if the prompt is 'DSMS:'.

## Purge\_server command

This command enables you to purge a listener in the case of an abnormal execution, viewed as an 'error' via the 'info' command.

In command mode, this command has the following syntax:

```
dstp purge_server 'db_name'.
```

In shell mode, it has the following syntax:

```
purge server 'db name'.
```

#### NOTE:

This command removes the listener process(es) as well as the IPC resources in use (semaphores, shared memory).

#### Shutdown command

This command enables you to shutdown the listener. The Database name must be entered as a parameter of the command.

Example: shutting down the listener named DTST:

```
dstp shutdown DTST (command mode)
DSMS : shutdown DTST (shell mode)
```

#### Start command

This command enables you to activate a listener. The Database name must be entered as a parameter. The BVPSERVER.ini initialization file must exist in the \$DSMSDIR/config/'db\_name' directory. The listener start-up program, dslaunch, starts and activates the dsserver process. If a problem occurs (listener jam), you must first try the following command:

```
dstp purge server 'listener name'.
```

If this command is not effective, you can kill the dsserver process using the 'Kill -15' or 'Kill -9' command followed by the process number (PID).

Example: activation of the listener named DTST:

```
dstp start DTST (command mode)
DSMS : start DTST (shell mode)
```

## Stop command

This command stops a listener. The Database name must be entered as a parameter. You will be asked to confirm the interruption of the server.

Example: shutdown of the listener named DTST.

```
dstp stop DTST (command mode)
DSMS : stop DTST (shell mode)
```

#### View command

This command enables you to display information about a listener on a given Database. The list of the connected workstations, the IP address of the client workstation, the PID number of the client process launched by the listener, the name of the COBOL program executed and its 'elapsed' execution time in milliseconds as well as information about the semaphore status allow the synchronization of the concurrent accesses to the Database.

Example: display of information about the DTST listener:

```
dstp view DTST (command mode)
DSMS : view DTST (shell mode)
```

## Installing the repository

#### **DSMS** Database

More than one DSMS Database can be installed; each has its own environment.

A DSMS Database can be installed right after the system installation, or later, via the 'dsmsadmin' procedure which is located in the directory:

\$DSMSDIR/system/install.

This installation involves the following steps:

#### Displaying the installation menu

The installation menu looks like this:

Description of commands:

• The 'crebase' command starts up the installation process.

Enter the command and follow the instructions given by dsmsadmin.

Entering the Database code (except for the test Database)

Enter the Database code on 4 characters and its name on 30 characters (alphanumeric uppercase characters).

When installing the first Database (test Database), the Database code is always DTST.

Selecting the Database language code

This code can be:

- en (English)
- fr (French)

Entering the socket number allocated to the listener

The socket number is a 5-digit number between 49152 and 65535.

It must be declared in the /etc/services file. (see paragraph 'Updating the '/etc/services' File').

# Creating the Database subdirectories

- \$DSMSDIR/data/DTST/base
- \$DSMSDIR/data/DTST/save
- \$DSMSDIR/data/DTST/script
- \$DSMSDIR/data/DTST/tmp
- \$DSMSDIR/data/DTST/users
- \$DSMSDIR/config/DTST

# Installing the test Database

The test Database is supplied as a BB backup in the \$DSMSDIR/system/install/base/save directory. It is used upon the Database restoration via the DRST procedure.

# Updating the journal\_dsmsinstall file

Addition, in the journal\_dsmsinstall file, of the information related to the Database creation:

Database name and creation date.

# **Deleting a Database**

To delete a Database, you must go to the installation user's login directory to delete the following directories:

- \$DSMSDIR/data/[db\_name]
- \$DSMSDIR/config/[db\_name]

You must enter the following command: rm -r [Directory\_name]

#### Connection

The listener must be started up for terminals to be able to connect to DSMS.

You can access an on-line server via a 3270 emulator.

To access the DSMS Database in a 3270 mode via the on-line server, you must configure the emulator by indicating:

- the IP address of the machine where the on-line server is installed,
- the on-line server listening port number, chosen upon installation when the Database is created.

The code page of the emulator must be valorized according to the database language code:

- code page 1147 for a French Database,
- code page 1146 for an English Database.

These code pages are automatically set when the Database is created.

When the emulator is started up, the system automatically positions to the DSMS transaction.

# **Chapter 4. Server reinstallation**

#### Reinstallation

# Overall presentation

The system part of DSMS must be re-installed when a new sub-version comes out, with corrections and/or new specific developments to the current version.

Generally, only the error message system file and the programs are impacted by the new sub-version.

#### General notes

- The re-installation procedure does not create the directories, which are supposed to be identical to those created during the first installation of the version.
- It does not copy the batch procedures ('\$DSMSDIR/system/proc' directory) if they have been adapted to the site by the Database administrator, except if the new sub-version cannot run with the old procedures.

The new procedures are copied to the directory:

```
$DSMSDIR/system/proc.Vnn (nn = version number)
```

 The operational startup scripts, located in the \$DSMSDIR/data/ [db\_name]/script directory, are not impacted. To get the latest version of the scripts, upon the re-installation, refer to the startup script models in the /system/install/basefra or baseeng/script directory.

# Launching the reinstallation procedure

WARNING: The DSMS Database server must be stopped.

After downloading to the DSMS administrator's login directory, or the CDROM mounting, go to the following directory:

```
ID350"hardware_code"."version_code"
```

as in an installation operation (see sub-chapter 'DSMS Installation'), and type the command:

```
sh dsmsinst.Vnnx (nn = version number,
x = sub-version number)
```

followed by a carriage return (Enter or Return key).

# Description of steps

The re-installation procedure includes the following steps:

- Check the consistency of the environment variables (.profile, .kshrc or .login file),
- · Display the re-installation menu,
- Choose the COBOL run-time in use (if necessary),
- Distribute the files coming from DSMSBASE.xxx,
- Update the journal\_dsmsinstall file.

### Check the consistency of the environment variables

See subchapter 'Installation'.

# Display the re-installation menu

The re-installation menu looks like this:

Type the command name or 'x' to exit dsmsinst.Vnnx:

# Description of commands

• You perform an overall re-installation via the 'reinst' command.

Enter the command and follow the instructions given by dsmsinst.Vnnx.

# Choice of Cobol run-time in use

See subchapter 'Installation'.

# Update the journal\_dsmsinstall file

Addition, to the journal\_dsmsinstall file, of information about the re-installation:

- Re-installation date,
- Release number,
- Version number.

# **Chapter 5. Utility sub-programs**

### Presentation of the utilities

### Conversion utilities

cgiux2dos : for the conversion of a UNIX-format file

into a DOS-format file

cgidos2ux : for the conversion of a DOS-format file

into a UNIX-format file

cgitrans : for the conversion of HP, iso8859, and

pc850 characters

### System utilities

dsdate : gives the dates of system files and

programs

All the utility programs are found in the \$DSMSDIR/bin directory.

To know how they operate, type the following command:

<utility name> -h

### Example:

cgitrans -h

# Chapter 6. Retrieval of a 2.n version

# **Overall presentation**

To retrieve a 2.n version, you must perform the following operations:

- save the 2.n version,
- reorganize the 2.n version,
- restore in the new version's environment, using the file produced by the previous reorganization.

# Chapter 7. Batch procedures

#### Introduction

The batch processing associated with DSMS is divided into procedures. The following chapters describe each of these procedures that may be used and give details on its specific execution conditions.

For each procedure, you will find:

- A general presentation containing:
  - an introduction,
  - the execution condition(s),
  - the action(s) to be taken in case of abnormal execution,
- The description of user input, processing, results, and possible recommendations on use.
- A description of each step containing:
  - The files used (temporary and permanent),
  - The return codes that may be generated by each step.

# Classification of procedures

There are various types of batch procedures.

### DATABASE MANAGEMENT PROCEDURES:

- Initialization of DSMS files (DINI)
- Archiving of file update transactions (DARC)
- Restoration of files using the backup and archived files (DRST)
- Backup of files (DSAV)
- Reorganization of the cross-reference files (DREO).

#### UTILITY PROCEDURES:

- Extraction, from the VA Pac Journal, of the transactions which correspond to the modified VA Pac entities related to Changes (DEXP).
- Extraction, from the DSMS journal (DXBJ), of the transactions for the DUPT batch update.
- Printing of query results, and of table and keyword lists requests (DPRT).
- Extraction, from DSMS, of Events, Changes, Sites or Tables as batch transactions (DEXT).

- Batch update of DSMS files (DUPT, DUPD), of Events, Changes, Sites or Tables.
- Pre-processing of DAF source files (DPDF).
- Renaming of Table, Site and Keyword codes (DREN).

### RETRIEVAL OF A DATABASE ONTO ANOTHER PLATFORM:

• Replacement of low-values with blanks (DLVB).

# **Abnormal endings**

Abends may occur during the execution of a batch program. Input-output errors on the system or Database files cause a forced abnormal end with an error code, described in a message displayed on the screen.

When an abend occurs, you must find the error message. This message is displayed in the following format:

```
PROGR : pppppp INPUT-OUTPUT ERROR : FILE ff OP : oo STATUS : ss
END OF RUN DUE TO PROVOKED ABEND
```

In most cases, examining the status and type of operation enables you to find the cause of the abnormal execution.

The summary table below lists the most common values for the status and type of operation.

| Code | Operation   |
|------|-------------|
| W    | WRITE       |
| RW   | REWRITE     |
| RU   | READ UPDATE |
| OP   | OPEN        |
| CL   | CLOSE       |
| D    | DELETE      |
| R    | READ        |
| P    | START       |
| RN   | READ NEXT   |

| Status | Message        |  |
|--------|----------------|--|
| 10     | End of file    |  |
| 21     | Sequence error |  |
| 22     | Duplicate key  |  |

| Status | Message                                                                                                    |
|--------|----------------------------------------------------------------------------------------------------|
| 23     | Record not found                                                                                                    |
| 24     | Boundary violation                                                                                                    |
| 30     | System error                                                                                                    |
| 34     | Boundary violation (sequential)                                                                                                    |
| 35     | File not found                                                                                                    |
| 46     | No current record (for a READ). The error occurs when the previous operation is an abended START, which left the pointer not defined. |
| 48     | Attempt at writing on a file which is not open or on a sequential file open in I/O.                                                   |
| 92     | Logical error (For example, the opening of a file which is already open)                                                              |
| 93     | File still open in on-line mode                                                                                                    |
| 95     | Invalid or Incomplete file                                                                                                    |

When there is no such message, and if the type of ABEND generated directly reports a problem in the product programs, contact the product support at IBM. KEEP ALL LISTINGS that may be necessary to analyze the problem.

If the error is not an input-output error on a Database file, the following message is displayed:

Run Time Error nnn

where nnn is the error number.

The Run Time Error 013 is the most frequent. It indicates that the procedure did not find an input file.

The next subchapter contains the list of the most frequent errors. Each Run Time Error is briefly described.

If the Run Time Error is not in the following list or if its associated description is not explicit enough and if the error directly involves the system programs, you must contact the Hot Line and keep all listings which might be useful in solving the problem.

### List of 'runtime errors'

This list is a reminder of the most common errors and their meaning.

Number Meaning

```
004
         Invalid file name
005
         Invalid device specification
007
         No more disk space
         Directory full or does not exist
009
013
         File not found
026
         Block I-O error
027
         Device not available
028
         Disk space exhausted
033
         Physical I-O error
105
         Memory allocation error
116
         Cannot allocate memory
135
         File not found
         Program abandoned on user request
150
157
         Not enough program memory: object file too big
         to load
170
         System program not found
173
         Called program file not found
188
         File name too long
198
         Not enough program memory: object file too large
         to load
207
         Machine does not exist on the network
208
         Network communication error
209
         Network communication error
221 !
         Error during a SORT
222 !>
223 !
```

# Management of errors in the procedures

If an error is detected in a step, the next steps are not executed. The name of the erroneous program and, if possible, the type of the detected error, are displayed.

The procedure then displays the message:

```
"Press Return to carry on"
```

You must then stop the procedure, in order to view the error if various procedures are executed in sequence.

(If the NOBVPERR environment variable is set to 'yes', this message is not displayed and you do not have to stop the procedure)

The procedure stops with a return code other than zero. This code can be retrieved via the Return variable right after the command which submits the procedure. This prevents the execution of the next procedures if various procedures are executed in sequence.

#### Procedure submission

The command files of the procedures are created under the \$DSMSDIR/system/proc directory during the installation step.

To run a procedure, you can:

• Directly execute the command file of the batch procedure followed by these parameters:

```
procedure "database code"-i "User input file" +t
-u "user directory" -t "temporary directory"
```

• or execute the batch procedure via a start-up script:

This script, written in UNIX shell, sets the environment variables (optionally, the user input) and executes the command file of the procedure.

A sample operational script is supplied for most of the procedures and for each Database created, in the following directory:

```
$DSMSIR/data/"database code"/script
```

In any case, the user input supplied must be checked so that it conforms to your environment.

# Structure of a procedure

The Database Manager must sometimes modify the command files of the batch procedures.

For example, if he/she wishes to save the files on two different disks or simply move them, the resulting changes in the command files might be very important.

This is the reason why procedures are designed in such a way that the standard installation can be easily modified and that changes to fit the operating constraints are limited.

The purpose of this subchapter is to analyze a batch procedure in order to explain how it works and to help you in the fitting process.

#### **Parameters**

- The Database code (4 characters):
  - It is required.
- The complete name of the user input file: It is required when the procedure is directly executed.
- Parameter "+t":

It is optional and is used to prevent the default clearing of temporary files.

User directory:

It is optional and it is used to change the user directory default assignment.

• Temporary file:

It is optional and it is used to change the default assignment of the temporary files directory.

#### **Environment variables**

BVPINPUT:

This variable contains the user input and is assigned as follows:

```
BVPINPUT=`cat <<eof
1rst user line
2nd user line
.
eof`
export BVPINPUT
```

If the: \$ ` ' " characters are used, they must be preceded by two \.

This variable is not effective if the -i parameter is used.

DSUTI:

This variable contains the user code, which will be used to assign the "users" and "tmp" directories. It is set by default with the DSMS user code in the user input.

It is required if the user input is not filled in or if it does not include any DSMS user code.

The assignment process is made as follows:

```
DSUTI="user code" export DSUTI
```

DSBASE:

This variable contains the Database code, which replaces the code entered as a parameter of the procedure.

The assignment process is made as follows:

```
DSBASE="database code" export DSBASE
```

NOBVPPAUSE:

If it is set to "yes", this variable inhibits any pause during the running of the procedure when information messages are displayed.

The assignment process is made as follows:

```
NOBVPPAUSE="yes" export NOBVPPAUSE
```

• NOBVPERR:

If it is set to "yes", this variable inhibits any pause in the running of the procedure when error messages are displayed.

The assignment process is made as follows:

```
NOBVPERR="yes" export NOBVPERR
```

• "procedure" INPUT:

This variable enables you to indicate the full path (directory and name) of the file containing the user input.

The assignment process is made as follows:

```
"procedure"_INPUT="directory/file"
export "procedure" INPUT
```

 Some environment variables are also used to change the default assignment of the temporary files and of user files produced (reports or output files), either throughout the whole procedure, or only during one step in the procedure execution.

The assignment process is made as follows:

```
"procedure"_"file code"="directory/file"
export "procedure"_"file code"

or
    "step"_"file code"="directory/file"
export "step"_"file code"
```

Step names and file codes are described in the 'Description of Steps' section for each procedure.

# Display and check of parameters

The execution of a procedure starts with the execution of the command file:

```
. $DSMSDIR/system/proc/DSINIT.ini
```

This file is created upon installation in the \$DSMSDIR/system/proc directory. It controls the parameters of the procedure.

If it detects an error, DSINIT.ini displays the corresponding error message and stops the procedure with a return code equal to 20.

If it does not detect any error, the procedure then displays the directories assignments.

In order for you to view these assignments, at least during installation tests, the execution stops momentarily with the following message:

```
******

Check your parameters *******

Press Control_C to stop the execution

Press Return to carry on
```

If you do not want to stop the execution momentarily, you must set the NOBVPPAUSE environment variable to 'yes'.

# Assignment and coding of files

Each step must be assigned the adequate files.

#### - THE DATABASE FILES

You assign these files by calling the command files, created upon installation in the directory:

```
$DSMSIR/config/"database name".
```

Example of the assignment of the DA file:

. \$DSMSDIR/config/\$1/PAC7DA.ini

The main interest in these files is to centralize the assignment of each Database file in a single place.

The user who wants to modify the standard location of a file only has to adapt the assignment file.

Note: the same files are used when the listeners are started up.

#### - THE BACKUP FILES

These files are assigned by calling the commands files, created upon installation in the directory:

```
$DSMSDIR/config/"database name".
```

Example of the assignment of the BB file:

. \$DSMSDIR/config/\$1/PACSAVBB.ini

By default, the BB file is located in \$DSMSDIR/data/\$1/save.

The names of the backup files used by batch procedures are standardized:

```
input back-up file (read) = BB
output back-up file (created by the procedure) = BB.NEW
```

This simplifies the management of these files (see for example the 'Back-up files Management' section a little further on).

#### - OUTPUT REPORTS AND FILES

The location of output reports and files is determined by a call to the PACUSERS.ini command file:

```
. $DSMSDIR/config/$1/PACUSERS.ini
```

This file is created when a Database is created in the directory: \$DSMSDIR/config/'database name'.

```
It contains:
```

```
# Command file for assignment of DSMSUSERS environment
variable
# ( 'users' directory )
# Description of parameters : $1 = database name
# $BVPUTI = DSMS user code
DSUSERS=$DSMsDIR/data/$1/users/$DSUTI
export DSUSERS
```

Using the -u parameter replaces this default assignment.

When a procedure is executed, a subdirectory named "procedure code"\_"process number" is created in the \$DSUSERS directory.

For the DPRT procedure, the process number is replaced by the job number.

The names of the output reports start with the code of the procedure which outputs them.

More precisely, the reports are coded on nine characters plus an extension (.txt), in the following manner:

- the first four characters correspond to the procedure code,
- the next two correspond to the last two characters of the file (RU in PACDRU),
- the last three characters correspond to the last three characters of the program code (380 in PDS380).

```
Example: DARC procedure, PDS380 program
PACDRU report --> DARCRU380.txt
```

For the coding of the result files, refer to the 'Description of steps' section of each procedure.

# 4. Parameters assignment and coding

For each step, the right files must be assigned.

- DATABASE FILES

These assignments are performed via the call to command files, created upon installation in the following directory:

```
$DSMSDIR/assign/'db_name'.
```

For instance, the assignment of the DE file is:

```
$DSMSDIR/assign/$1/PACDDE.ini
```

The command files' main purpose is to put in one single place each Database file assignment. To modify the standard location of a file, only the assignment file needs to be adapted.

Note: the same files are used when starting up the servers.

#### - BACKUP FILES

As for Database files, the assignments are made through the call to command files created upon installation in the directory:

```
$DSMSDIR/assign/'db_name'.
```

Example: assignment of the BB file:

\$DSMSDIR/assign/\$1/PACSAVBB.ini

By default, the BB and BJ backup files are located in the directory:

```
$DSMSDIR/save/'db_name'.
```

For all the batch procedures which use backup files, file names are standardized:

```
Input backup (read) = Bx
Output backup (created by the procedure) = Bx.NEW
```

This way, file management is made easier (for instance, see Subchapter 'Backup file management').

#### - TRANSACTION FILES

All the transaction files that are used as procedure input have the following name format: MBxxxx (where xxxx is the procedure's name).

All the procedures' output transaction files have the following name format: MVxxxx (where xxxx is the procedure's name). These files can contain, for instance, transactions generated by extraction procedures.

The transaction file location is determined by the PACINPUT environment variable, positioned in every procedure by a call to the PACINPUT.ini command file:

```
$DSMSDIR/assign/$1/PACINPUT.ini
```

The PACINPUT ini file is created upon installation or upon a Database creation, in the directory:

```
$DSMSDIR/assign/'db name'
```

#### It contains:

```
# PACINPUT environment variable assignment script
# (directory: input)
# Description of parameters: $0 = procedure name
# $1 = database name
# $PACRAD = file radical
# $PACSUF = directory extension
PACINPUT=$DSMSDIR/input$PACSUF/$1/$PACRAD
export PACINPUT
```

Example of assignment in the DEXT procedure:

```
PACDMB=$PACINPUT'MBDEXT'
export $PACDMB
PACDIM=$PACINPUT'MVDEXT'
export $PACDIM
```

#### - OUTPUT REPORTS

All the procedures' output reports are stored in the temporary files directory and their names start with the code of the procedure that produces them.

For details on report name coding, refer to Subchapter 'Output Reports'.

### Recommendation on use

The objective of this subchapter is to make the person in charge of the Database aware of the specificities of the DSMS procedures executed on the UNIX system.

#### General remarks

- 1. Each procedure must be passed parameters. All the parameters which may be called in a procedure must be present, even if they are not actually used.
- 2. When user input is expected in a procedure, even if it is optional, the corresponding transaction file must be present when the procedure is being executed.
  - For a user input directly entered in the script, if the : \$ ` " characters are used, they must be preceded by two \.
- 3. No protection is guaranteed if a BATCH procedure updating the Database system or evolving files is started up while users are interactively

updating these same files. One person (the Database manager) must be able to start up the batch procedures which update the Database. He/she must therefore ensure the protection of the Database data (by closing the on-line servers for example).

- 4. The temporary work files created by the batch procedures are automatically destroyed at the end of the procedure, except if there was an abend and if a return code other than 0 is sent.
- 5. The batch procedures must be executed from the UNIX machine.
- 6. The presence of special characters in the entities code is NOT recommended. The EURO character, for example, is source of problems on ACU.

# Management of temporary files

For each procedure you should consult the corresponding chapter for a detailed description of these files.

In all cases, enough disk space should be freed in the chosen user directory to ensure that the procedure runs smoothly.

Temporary sort files:

When a program executes a sort, the called COBOL routines also use a temporary file independent of those mentioned above.

This file is created by default in the /usr/tmp directory.

Its size can be 3 or 4 times the size of the file to be sorted.

If the default directory is too small, the TMPDIR directory assigns another directory for the temporary sort files:

TMPDIR=/tmp2
export TMPDIR

# Management of backup files

All the procedures which create one of the backups call a command file if they end without error.

These files are in the  $DSMSDIR/config/"database_name"$  directory and are named BxBACKUP.ini (where x = B for the BB backup of the DSMS Database, x = J for the BJ backup of the DSMS journal). They are created when the Database is created and contain:

```
# Script for the rotation of the Database backup files . DSMSDIR/config/DTST/PACSAVBx.ini if [ -f "$PACSAVBx" ]
```

```
then
  mv -f $PACSAVBx $PACSAVBx'-1'
fi
mv -f $PACSAVBxNEW $PACSAVBx
```

Characteristics of the BxBACKUP file:

- proceeds by 'mv' to avoid copies of the backup files (these copies may take a long time),
- guarantees that the Bx file is definitely the last backup.

These files do not claim to cover all the operation constraints of all sites. The Database manager generally has to adapt them, taking the characteristics above into account.

# Chapter 8. DARC - Journal archiving

#### **DARC** - Introduction

The Journal Archiving procedure (DARC) backs up the Journal file (DJ) as a sequential file (BJ), and reinitializes it both logically and physically.

The new archived transactions do not overwrite the transactions previously archived; they are added to them.

The previously archived transactions can be deactivated, if requested.

#### Execution condition

The database must be closed to on-line use.

Even if the actual closing of on-line access is not controlled by the procedure, it prevents any other update while the procedure is being executed.

#### Abnormal execution

Refer to Subchapter 'Abnormal Execution' in Chapter 'The batch procedures'.

If the abnormal end occurs before the step which creates the Journal file (DJ), the procedure can be restarted as it is, after the problem has been solved.

If the abnormal end occurs during or after this step, the user input must be modified before a new execution of the procedure so as to specify a reinitialization request without a backup of the Journal file (already backed-up).

# **DARC - Input / Processing / Results**

#### USER INPUT

The DARC procedure includes an optional input to:

- · deactivate the previously archived transactions that are now obsolete,
- · indicate the absence of previously archived transactions as input,
- · indicate the unavailability of the Data file (DA) as input,
- request only a reinitialization of the transaction file.

The structure of this input is as follows:

| Pos. | Len. | Value    | Meaning                                            |
|------|------|----------|----------------------------------------------------|
| 2    | 1    | 'S'      | Line code                                          |
| 3    | 4    | nnnn     | Session number                                     |
| 7    | 8    | CCYYMMDD | OR date up to which the user requests deactivation |
| 15   | 1    | 'I'      | Absence of previously archived transactions        |
| 16   | 1    | 'D'      | Data file (DA) unavailable                         |
| 17   | 1    | 'J'      | Re-initialization without archiving                |

The session number and the date are exclusive. They are ignored if the absence of previously archived transactions has been indicated.

The unavailability of the Data file is to be indicated only when this file has been physically deleted (see paragraph 'Recommendations').

The request for a reinitialization without archiving is necessary when the Journal file is lost physically.

#### Caution:

In this case, the previous archiving is not duplicated on the output archiving. When the cataloging is automatic, previous archiving may be lost if no uncataloging is performed.

In the case of an error on one of the options, an error message is sent and the archiving is generated using the default options.

### Recommendations

If there is no user input, this procedure can be executed only if the database is in a consistent state, and if the Journal file is correctly formatted.

When data needs to be restored after a problem, some information in the database may be destroyed and the DARC, and even the DRST procedures cannot be executed then.

In this case, AND IN THIS CASE ONLY, columns 15 to 17 of the user input must be used as follows:

• If the Data file (DA) is lost or has been flagged as 'inconsistent', a 'D' in column 16 means that the DARC procedure will not take the Data file (DA)

into account. However, the DRST procedure must be executed afterwards, since under these conditions, the DARC procedure makes the DA data inconsistent.

- If the Journal file (DJ) is lost or destroyed, a 'J' must be entered in column 17. The DARC procedure formats an empty Journal file. The DRST procedure can then be executed.
- If the sequential Archived file (BJ) is lost or destroyed, an 'I' must be entered in column 15. The DARC procedure will format a new sequential archive file.

If one of these columns is accidentally set to its value, and the DARC procedure executed when the Data (DA) file is in a consistent state, the consequences are :

- 'I' in col. 15: The transactions previously archived are lost. All the transactions can be recovered by concatenating BJ(-1) and BJ(0) to obtain BJ(+1).
- 'D' in col. 16: The DARC procedure has to be re-run BEFORE any update.
   If it is done afterwards, the data is lost and a complete restoration must be executed.
- 'J' in col. 17: The contents of the Journal file are lost and cannot be retrieved.

### REPORT RESULTS

This procedure prints a report giving the number of archived update transactions and, if applicable, the number of records that have been deactivated.

#### GENERAL RESULTS

Once this procedure is executed, a sequential file containing all the archived transactions is produced.

The Journal file is re-initialized.

It is also possible to store in another file all update transactions that have been deactivated.

**Note:** This procedure does not increment the current session number of the database.

### FIRST ARCHIVING OF THE DATABASE

So that the first archiving process ends normally, the BJ file of archived transactions, used as input to the procedure, is provided as an empty file in the database SAVE directory.

#### DEACTIVATION OF THE ARCHIVED TRANSACTIONS

Two situations are possible for the deactivation of the transaction file:

- The BJ file's deactivated archive is not to be kept: The PACDBQ (internal name) file must be assigned as '/dev/null' (as a default, this is done in the procedure's command file).
- The BJ file's deactivated archive is to be kept: the PACDBQ (internal name) file must be assigned and must correspond to a file on the disk. The procedure's command file must be modified (example: "PACDBQ=\$DSMSDIR/save/BQ").

# **DARC - Description of steps**

Archiving of journal file: PDS300

This step executes the following processing:

- · Updates the file of archived update transactions,
- · Positions a flag in the Data file which represents the journal archiving,
- Writes the deactivated transactions onto a special file, if deactivation is requested by user input.

| Code   | Physical name                                      | Type            | Label                             |
|--------|----------------------------------------------------|-----------------|-----------------------------------|
| PACDMB |                                                    | Input           | User transaction                  |
| PACDJB | Save dir.: BJ                                      | Input           | Transactions previously archived  |
| PACDDJ | Journal dir.: DJ                                   | Input           | Journal file to be reinitialized  |
| PACDDE | System - skel. dir.: DE                            | Input           | Error message file                |
| PACDDA | DBase dir.:DA                                      | Input<br>Output | Data file                         |
| PACDBJ | Save dir.: BJ.NEW                                  | Output          | Updated archived transactions     |
| PACDBQ | To be assigned in order to keep deactivated trans. | Output          | Deactivated archived transactions |
| PACDRU | User dir.:<br>DARCRU300.txt                        | Report          | Archiving report                  |

#### Return codes::

• 0 : No error detected on the files.

- 8 : User Input error.
- 12 : Input-output error on a file.

#### Re-initialization of the journal file: PDS320

This step executes the following:

- Creates a record in the Journal file
- Repositions the Data file flag.

| Code   | Physical name               | Type            | Label                            |
|--------|-----------------------------|-----------------|----------------------------------|
| PACDMB |                             | Input           | User transaction                 |
| PACDDE | System - Skel. dir;: DE     | Input           | Error-message file               |
| PACDDA | DBase dir.: DA              | Input<br>Output | Data file                        |
| PACDDJ | Journal dir.: DJ            | Output          | Journal file to be reinitialized |
| PACDRU | User dir.:<br>DARCRU320.txt | Report          | Reinitialization report          |

# **DARC** - Execution script

```
#@(#)DSMS xxx xxx (R) DARC BATCH PROCEDURE
       VISUALAGE PACBASE-DSMS
# *
# * -----
              - ARCHIVAL OF THE JOURNAL -
# *
# * INPUT : COMMAND FOR DEACTIVATION OF ARCHIVED
# *
                 TRANSACTION
# * COL 2 : "S"
# * COL 3 TO 6 : SESSION NUMBER
# * COL 7 TO 14 : DATE (CCYYMMDD)
# * COL 15 : " " PRESENCE OF ARCHIVED TRANSACTION FILE
# * : "I" ABSENCE OF ARCHIVED TRANSACTION FILE
# * COL 16 : " " PRESENCE OF DATA FILE (DA)
             : "D" ABSENCE OF DATA FILE (DA)
             : " " ARCHIVAL AND REINITIALIZATION
# * COL 17
               : "J" REINITIALIZATION WITHOUT ARCHIVAL
# * IN THE ABSENCE OF INPUT (OR ERROR ON A COMMAND PARAM.)
# * NO DEACTIVATION WILL TAKE PLACE, HOWEVER ARCHIVAL AND
# * REINITIALIZATION WILL BE EXECUTED NORMALLY.
# * TRANSACTIONS WHOSE SESSION (DATE) IS PRIOR OR EQUAL TO
# * THE SESSION (DATE) INDICATED ARE NOT KEPT. THEY ARE
```

```
# * RECOVERED IN THE FILE OF DEACTIVATED TRANSACTION.
# Parameter control
. $DSMSDIR/system/proc/DSINIT.ini
echo "-----"
DSMSG 1004 "DARC"
echo "
                          ===========
DSMSG 1047 "$DSBASE"
DSMSG 1005 "$DSMSDIR/config/$1"
DSMSG 1006 "$DSTMP"
DSMSG 1073 "$DSUSERS"
DSMSG 1007 "$DSINPUT"
echo "-----"
echo ""
DSPAUSE
STATUS=`dstp info $1 | grep "Server Status" | cut -d: -f2`
if [ "$STATUS" != " Inactive" -a "$STATUS" != "" ]
then
  DSMSG 1012 "DARC"
  DSMSG 1037 $1
  DSERR
  exit 12
fi
DSMKDIR
# *********************
. $DSMSDIR/config/$1/PACDDE.ini
. $DSMSDIR/config/$1/PACDDA.ini
. $DSMSDIR/config/$1/PACDDJ.ini
. $DSMSDIR/config/$1/PACSAVBJ.ini
PACDJB=$PACSAVBJ
export PACDJB
PACDBJ=$PACSAVBJNEW
export PACDBJ
PACDMB=$DSINPUT
export PACDMB
PACDBQ=/dev/null
export PACDBQ
PACDRU=`DSENV PDS300 PACDRU $DSUSERS/DARCRU300.txt`
export PACDRU
DSMSG 1009 "BVPDS300"
rtsds BVPDS300
RETURN=$?
case $RETURN in
0)
  . $DSMSDIR/config/$1/PACDDE.ini
  . $DSMSDIR/config/$1/PACDDA.ini
   . $DSMSDIR/config/$1/PACDDJ.ini
  PACDMB=$DSINPUT
  export PACDMB
  PACDRU=`DSENV PDS320 PACDRU $DSUSERS/DARCRU320.txt`
  export PACDRU
  DSMSG 1009 "BVPDS320"
  rtsds BVPDS320
```

```
RETURN=$?
   case $RETURN in
    0)
      ;;
      DSMSG 1012 "BVPDS320"
      DSMSG 1025
      DSERR
      DSRMTMP
      exit $RETURN
      ;;
    esac
   ;;
12)
   DSMSG 1012 "BVPDS300"
   DSMSG 1018
   DSERR
   DSRMTMP
   exit $RETURN
   DSMSG 1012 "BVPDS300"
   DSMSG 1025
   DSERR
   DSRMTMP
   exit $RETURN
   ;;
esac
DSMSG 1010
DSMSG 1016 "BJBACKUP.ini"
sh $DSMSDIR/config/$1/BJBACKUP.ini
DSRMTMP
exit $RETURN
```

# Chapter 9. DPRT - Printing of queries and output reports

#### **DPRT - Introduction**

The DPRT procedure performs all the printing operations for DSMS:

- Results of User Queries on Events, Changes and Sites, (this order must be respected)
- Printouts of Tables, Keywords, Queries and Reports.

See the DSMS Reference Manual for practical information on how to submit a DPRT execution in either batch or on-line mode.

Note: Printouts of Tables and Keywords can be submitted in batch mode only.

Technical information regarding the JOB Function (which enables you to submit the DPRT procedure in on-line mode) is given at the end of this chapter.

### Execution conditions

None.

The Database can remain open to on-line processing.

# Abnormal execution

Refer to Chapter 'The Batch Procedures', Subchapter 'Abnormal Execution'.

# **DPRT - Input / Processing / Results**

#### **USER INPUT**

### A '\*' line (required):

| Col. | Len. | Value    | Description     |
|------|------|----------|-----------------|
| 2    | 1    | /*/      | Line Code       |
| 3    | 8    | uuuuuuu  | DSMS User Code  |
| 11   | 8    | рррррррр | Password        |
| 19   | 3    | ррр      | Product Code    |
| 22   | 2    | su       | Subsidiary Code |
| 24   | 1    | 1        | Language Code   |

4 report types exist, 1 line per printout is necessary:

# • Tables

| Col. | Len. | Value | Description                                                              |
|------|------|-------|--------------------------------------------------------------------------|
| 02   | 03   | Txx   | Codes of the Txx table                                                   |
| 07   | 02   | C1    | with their labels in the language of the connected user (default option) |
| 07   | 02   | C2    | with all their labels                                                    |
| 02   | 03   | TUD   | User codes with all their authorizations (TUG + TUP + TUS)               |

# • Queries / Reports

| Col. | Len. | Value   | Description                                                                  |
|------|------|---------|------------------------------------------------------------------------------|
| 02   | 04   | X QC    | Query on Changes                                                             |
|      |      | X QE    | Query on Events                                                              |
|      |      | X QS    | Query on Sites                                                               |
| 02   | 04   | X RC    | Report on Changes                                                            |
|      |      | X RE    | Report on Events                                                             |
|      |      | X RS    | Report on Sites                                                              |
| 06   | 06   | xxxxxx  | Query or Report code                                                         |
| 12   | 08   | uuuuuuu | User code for Query or Report owner (default value: connected user code)     |
| 20   | 02   | C1      | Printing of all description lines for the Query/Report type (default option) |
|      |      | C2      | Printing of only useful Query/Report description lines                       |

### • Lists

| Col. | Len. | Value | Description        |
|------|------|-------|--------------------|
| 02   | 03   | LJQ   | Control cards      |
| 02   | 04   | LCQC  | Query on Changes   |
|      |      | LCQE  | Query on Events    |
|      |      | LCQS  | Query on Sites     |
| 02   | 04   | LCRC  | Reports on Changes |
|      |      | LCRE  | Reports on Events  |
|      |      | LCRS  | Reports on Sites   |

| Col. | Len. | Value   | Description                                                                  |
|------|------|---------|------------------------------------------------------------------------------|
| 07   | 02   | C1      | Printing of all description lines for the Query/Report type (default option) |
|      |      | C2      | Printing of only useful Query/Report description lines                       |
| 12   | 08   | uuuuuuu | User code for Query/Report owner                                             |

# Keywords

| Col. | Len. | Value | Description                                                    |
|------|------|-------|----------------------------------------------------------------|
| 02   | 04   | LAKC  | Stand-alone Keywords of Changes                                |
|      |      | LPKC  | Principal keywords of Changes                                  |
|      |      | LGKC  | All the keywords of Changes                                    |
| 06   | 01   | 1     | Keywords language code (default: connected user language code) |
| 02   | 04   | LAKE  | Stand-alone Native Keywords of Events                          |
|      |      | LPKE  | Principal Native Keywords of Events                            |
|      |      | LGKE  | All Native Keywords of Events                                  |
| 02   | 04   | LAKT  | Stand-alone Techn. Keywords of Events                          |
|      |      | LPKT  | All principal keywords of Events                               |
|      |      | LGKT  | All the keywords of Events                                     |

# Print via user query (99 queries maximum):

| Col. | Len. | Value  | Description                                        |  |
|------|------|--------|----------------------------------------------------|--|
| 2    | 1    | 'Q'    |                                                    |  |
| 3    | 1    | ′C′    | For a query on Changes                             |  |
|      |      | 'E'    | For a query on Events                              |  |
|      |      | 'S'    | For a query on Sites                               |  |
| 5    | 6    | rrrrr  | Code of the user Query (required) 'Q' Entity used. |  |
| 5    | 6    | mmmmmm | Code of the Report (optional)                      |  |
| 17   | 1    | d      | Delimiter (optional)                               |  |
|      |      |        |                                                    |  |
|      |      |        | Parameters:                                        |  |
| 18   | 1    | s      | Symbol (optional)                                  |  |
| 19   | 1    | х      | Separator (optional)                               |  |
| 20   | 54   |        | Parameter values (optional)                        |  |

| Col. | Len. | Value | Description                                                                                                    |  |
|------|------|-------|----------------------------------------------------------------------------------------------------|--|
|      |      |       | If optional fields have not been filled in, default values are used. They come from the definition lines of the user Query found in the Database. |  |

# PRINTED OUTPUT

Two types of printed output are obtained:

- · Results of user-defined Queries on Events, Changes and Sites.
- Standard printouts of Tables, Keywords, Queries and Reports.

### Return code

| Code | Description                                              |
|------|----------------------------------------------------------|
| 0    | OK with Queries                                          |
| 4    | OK with tables, keywords, Queries/Reports print requests |
| 8    | OK with erroneous Queries or other requests              |
| 12   | Fatal error                                              |
| 16   | Sort error                                               |

# **DPRT - Description of steps**

This procedure calls a unique program (PDSB) that acts as a flow monitor for the various programs, which are therefore sub-programs of this monitor.

The procedure includes the following steps:

The input file is automatically formatted when QUERIES are submitted in on-line mode.

# Printing: PDSB

| Code   | Physical name           | Type      | Label               |
|--------|-------------------------|-----------|---------------------|
| PACDDA | DBase dir.: DA          | Input     | Data file           |
| PACDDC | DBase dir.: DC          | Input     | VA Pac element file |
| PACDDE | System - Skel. dir.: DE | Input     | Error message file  |
| PACDMB |                         | Input     | User Queries        |
| PACDKD | Tmp dir.: WKD           | Work file | Print requests      |
| PACDKQ | Tmp dir.: WKQ           | Work file | Queries             |

| Code   | Physical name         | Type      | Label                            |
|--------|-----------------------|-----------|----------------------------------|
|        | Tmp dir.: W1 W2 W3 W5 | Work file | Temporary files                  |
|        |                       |           | Temporary files                  |
| PACDQR |                       | Work file |                                  |
|        |                       |           | Temporary files                  |
| PACDQJ |                       | Work file |                                  |
|        |                       |           | Temporary files                  |
| PACDW1 |                       | Work file |                                  |
|        |                       |           | Temporary files                  |
| PACDW2 |                       | Work file |                                  |
|        |                       |           | Temporary files                  |
| PACDW3 |                       | Work file |                                  |
|        |                       |           | Temporary files                  |
| PACDW4 |                       | Work file |                                  |
| PACDIA | User dir.: DPRTDA.txt | Report    | Flow report                      |
| PACDIB | User dir.: DPRTDB.txt | Report    | List of Queries and requests     |
| PACDID | User dir.: DPRTDD.txt | Report    | Printing of tables and keywords  |
| PACDIQ | User dir.: DPRTDQ.txt | Report    | Report of extractions by Queries |
| PACDQI | User dir.: DPRTQI.txt | Report    | Printing of extractions results  |
| PACDRQ | Tmp dir.: DPRTRQ.txt  | Report    | Printing of Queries/Reports      |
| PACDJQ | Tmp dir.: DPRTJQ.txt  | Report    | Printing of control cards        |

# **DPRT - Execution script**

```
# * COL 24 : LANGUAGE CODE
# *
# * .. EXTRACT COMMAND LINE(S)
# *
        -----
# * COL 02-05 : TYPE OF EXTRACTION
# * -- EXTRACTION BY USER OUERY:
# * COL 05-10 : QUERY CODE
# * COL 17 : DELIMITER
# * COL 18 : SYMBOL
# * COL 19 : SEPARATOR
                                        <--- OPTIONAL
                                        <--- OPTIONAL
                                        <--- OPTIONAL
# * COL 20-73 : PARAMETERS VALUES
                                        <--- OPTIONAL
# * --- EXTRACTION OF QUERIES/LAYOUT :
# * COL 06-11 : QUERY OR LAYOUT CODE
# * COL 12-19 : OWNER OF THE QUERY/LAYOUT <--- OPTIONAL
# *
# Parameter control
. $DSMSDIR/system/proc/DSINIT.ini
echo ""
echo "-----"
DSMSG 1004 "DPRT"
echo "
                         ========="
DSMSG 1047 "$DSBASE"
DSMSG 1005 "$DSMSDIR/config/$1"
DSMSG 1006 "$DSTMP"
DSMSG 1073 "$DSUSERS"
DSMSG 1007 "$DSINPUT"
echo "-----"
echo ""
DSPAUSE
DSMKDTR
# ********************
. $DSMSDIR/config/$1/PACDDA.ini
. $DSMSDIR/config/$1/PACDDC.ini
. $DSMSDIR/config/$1/PACDDE.ini
. $DSMSDIR/config/$1/PACDDX.ini
PACDMB=$DSINPUT
export PACDMB
PACDIA=`DSENV PDSB PACDIA $DSUSERS/DPRTDA.txt`
export PACDIA
PACDIB=`DSENV PDSB PACDIB $DSUSERS/DPRTDB.txt`
export PACDIB
PACDID=`DSENV PDSB PACDID $DSUSERS/DPRTDD.txt`
export PACDID
PACDIQ=`DSENV PDSB PACDIQ $DSUSERS/DPRTDQ.txt`
export PACDIQ
PACDQI=`DSENV PDSB PACDQI $DSUSERS/DPRTQI.txt`
export PACDOI
PACDOR= DSENV PDSB PACDOR $DSUSERS/DPRTQR.txt
export PACDQR
PACDRQ=`DSENV PDSB PACDRQ $DSUSERS/DPRTRQ.txt`
export PACDRQ
PACDJQ=`DSENV PDSB PACDJQ $DSUSERS/DPRTJQ.txt`
export PACDJQ
```

```
PACDOJ=`DSENV PDSB PACDOJ $DSUSERS/DPRTOJ.txt`
export PACDQJ
PACDKD=`DSENV PDSB PACDKD $DSTMP/WKD`
export PACDKD
PACDKQ=`DSENV PDSB PACDKQ $DSTMP/WKQ`
export PACDKO
PACDW1=`DSENV PDSB PACDW1 $DSTMP/W1`
export PACDW1
PACDW2=`DSENV PDSB PACDW2 $DSTMP/W2`
export PACDW2
PACDW3=`DSENV PDSB PACDW3 $DSTMP/W3`
export PACDW3
PACDW4= DSENV PDSB PACDW4 $DSTMP/W4
export PACDW4
DSMSG 1009 "BVPDSB$PACLANG"
rtsds BVPDSB$PACLANG
RETURN=$?
# -----
if [ -n "$DSMSAGP" ]
then
DSMSG 1009 "$DSMSAGP"
echo $DSMSAGP $DSUTI $NUJOB $DSUSERS $RETURN
$DSMSAGP $DSUTI $NUJOB $DSUSERS $RETURN
fi
case $RETURN in
0)
   DSMSG 1010
  DSMSG 1089
   DSERR
  DSRMTMP
  exit $RETURN
   ;;
   DSMSG 1012 "BVPDSB$PACLANG"
  DSMSG 1025
  DSERR
  DSRMTMP
  exit $RETURN
   ;;
esac
DSMSG 1010
DSRMTMP
exit $RETURN
```

# Chapter 10. DRST - Database restoration

#### **DRST** - Introduction

The Database Restoration procedure (DRST) restores files, using the sequential image produced by the Database Backup procedure (DSAV).

Archived transactions can also be retrieved once this procedure has been executed.

#### Execution conditions

The database must be closed to on-line processing.

Even if the closing of on-line access is not controlled by the procedure, it prevents any other update while the procedure is being executed.

The procedure physically and logically re-initializes the Journal file which must have been saved previously by the DARC procedure.

#### Abnormal execution

Refer to Subchapter 'Abnormal execution' in Chapter 'The batch procedures'.

Whatever the cause of the abend, the procedure can be restarted as it is, after the problem has been solved.

## DEFINITION CONTROL SUB-PROGRAMS

These sub-programs (delivered as COBOL sources) are designed to add specific controls or initializations on the 5 DSMS definitions (Change, Event, Report, Request and Site).

#### Process:

When the screen is displayed for the first time, there is no access to the control sub-program.

When it is updated, the usual controls are first executed by the Definition screen, and then the sub-program is called. This sub-program will search for fatal errors (F40) and will send a message, whenever relevant, with an update lock, to the calling program which will just display the information.

If no error is found (or after the correction of errors, followed by the usual controls and a new call to the sub-program), the values entered are controlled again and a warning may be sent (F45). The user will then just have to press ENTER to take into account the value previously entered.

Then, via a branching or a new call, the sub-program will be able to assign a new value to some input fields (F50).

Upon the return to the calling program, all the values (entered by the user or assigned by the sub-program) will be controlled again. This screen will then update the Database.

At the beginning, these sources only include 3 examples:

- 1 'WARNING'-type error
- 1 critical error
- 1 initialization.

Their linkage is made up of the displayed fields, the entered fields or some other fields directly or indirectly associated with the definition.

These sub-programs are called via tops indicated in the technical record of the DRST procedure.

There are 10 of them: 5 for on-line processing and 5 for batch processing.

**Note:** Errors are set using 'PR' (as in VAPAC); these fields must be set to 'W' or 'E'.

# **DRST - Input / Processing / Results**

#### USER INPUT

The following chart lists the DRST procedure's input.

| Pos. | Len. | Value | Meaning                                            |  |
|------|------|-------|----------------------------------------------------|--|
| 2    | 1    | 'R'   | Line code                                          |  |
| 3    | 1    | '1'   | Language code 'E' or 'F' (optional)                |  |
| 4    | 1    |       | Journal inhibition flag                            |  |
|      |      | ′0′   | No inhibition (default option)                     |  |
|      |      | ′1′   | Inhibition                                         |  |
| 5    | 3    | 'REC' | Restoration and retrieval of archived transactions |  |

| Pos. | Len. | Value | Meaning                                                                                                    |
|------|------|-------|----------------------------------------------------------------------------------------------------|
| 8    | 12   |       | 12-position table indicating the PFkeys assignment (default: 123456789ABC, but you may move or set to blank one or several values)                                                                        |
| 20   | 1    |       | SECURITY SYSTEM INTERFACE                                                                                                    |
|      |      | , ,   | Retrieval of the previous value or no interface (for creation)                                                                                                    |
|      |      | '&'   | Reset to blank = Deactivation                                                                                                    |
|      |      | 'R'   | RACF                                                                                                    |
|      |      | 'S'   | TOPSECRET                                                                                                    |
| 21   | 1    |       | USER CONTROL UNDER RACF (ONLINE MODE)                                                                                                    |
|      |      | , ,   | Retrieval of the previous value                                                                                                    |
|      |      | '&'   | Clear = it is possible to enter a user-password different from the one entered at the firt connection                                                                                                    |
|      |      | 'N'   | It is not possible to enter another user-password                                                                                                    |
| 22   | 1    | ′C′   | Encryption of passwords                                                                                                    |
|      |      | 'D'   | Decryption of passwords                                                                                                    |
|      |      | , ,   | Unchanged passwords                                                                                                    |
|      |      |       | NOTE: You are strongly advised against requesting an encryption or decryption of passwords at the same time as the retrieval of archived transactions (since the action is not performed on the journal). |
| 25   | 1    | ′C′   | Call of the sub-routine of additional controls for Change definition                                                                                                    |
|      |      | '&'   | No call of sub-routine                                                                                                    |
| 26   | 1    | 'E'   | Call of the sub-routine of additional controls for Event definition                                                                                                    |
|      |      | '&'   | No call of sub-routine                                                                                                    |
| 27   | 1    | 'Q'   | Call of the sub-routine of additional controls for Query definition                                                                                                    |
|      |      | '&'   | No call of sub-routine                                                                                                    |
| 28   | 1    | 'R'   | Call of the sub-routine of additional controls for Report definition                                                                                                    |
|      |      | '&'   | No call of sub-routine                                                                                                    |
| 29   | 1    | 'S'   | Call of the sub-routine of additional controls for Site definition                                                                                                    |
|      |      | '&'   | No call of sub-routine                                                                                                    |

#### **OUTPUT REPORT**

This procedure prints a report listing the requested options, associated errors, the number of records restored in the database for each file, and the options memorized in the new database.

#### **RESULT**

Once this procedure is executed, the current session number is that of the sequential image or that of the most recent transaction, if the retrieval of archived transactions has been requested.

## **DRST - Description of steps**

Validation of journal contents: PDS380

This step is executed only when the Journal file exists. In this case, it checks that the journal has been archived.

| Code   | Physical name               | Type  | Label                                                                       |
|--------|-----------------------------|-------|-----------------------------------------------------------------------------|
| PACDDJ | Journal dir.: DJ            | Input | Journal file                                                                |
| PACDDE | System - Skel. dir: DE      | Input | Error message file                                                          |
| PACDRU | User dir.:<br>DRSTRU380.txt |       | Status of AJ file: It is printed if the journal file has not been archived. |

#### Return codes:

- 0 : The Journal file was archived.
- 4: The Journal file was not archived.
   (In this case, none of the DRST steps is executed).

#### Database restoration: PDS400

This step is executed only if the Journal file has been archived.

| Code   | Physical name           | Type   | Label                |
|--------|-------------------------|--------|----------------------|
| PACDBB | Save dir.: BB           | Input  | Backup of the files  |
| PACDDE | System - Skel. dir.: DE | Input  | Error message file   |
| PACDMB |                         | Input  | User transactions    |
| PACDDA | DBase dir.: DA          | Output | Data file            |
| PACDDC | DBase dir.: DC          | Output | VA Pac elements file |
| PACDDJ | Journal dir.: DJ        | Output | Journal file         |

| Code   | Physical name               | Type   | Label                 |
|--------|-----------------------------|--------|-----------------------|
| PACDDX | DBase dir.: DX              | Output | Cross-reference file  |
| PACDMS | tmp. dir.: MS               | Output | Work file (2 records) |
| PACDRU | User dir.:<br>DRSTRU400.txt | Report | Restoration report    |

#### Retrieval of archived journal: PDS450

This step is executed only when there are transactions to be retrieved. It does not cause a 'journalization' of transactions.

| Code   | Physical name               | Type            | Label                                |
|--------|-----------------------------|-----------------|--------------------------------------|
| PACDMS | Tmp. dir.: MS               | Input           | Work file (2 records)                |
| PACDDE | System - Skel. dir.: DE     | Input           | Error message file                   |
| PACDDA | DBase dir.: DA              | Input<br>Output | Data file                            |
| PACDDC | DBase dir.: DC              | Input<br>Output | VA Pac element file                  |
| PACDDX | DBase dir.: DX              | Input<br>Output | Cross-reference file                 |
| PACDBJ | Save dir.: BJ               | Input           | Archiving of the journal to retrieve |
| PACDRU | User dir.:<br>DRSTRU450.txt | Report          | Update report                        |

# **DRST** - Execution script

```
# * COL 22 : CRYPT/UNCRYPT OF PASSWORD (C,D, )
# * COL 23-24 : (NOT USED)
# * COL 25 : CALL OF SUB-PGM FOR CHANGES (C, ,&)
# * COL 26 : CALL OF SUB-PGM FOR EVENTS (E, ,&)
# * COL 27 : CALL OF SUB-PGM FOR QUERIES (Q, ,&)
# * COL 28 : CALL OF SUB-PGM FOR LAYOUTS (R, ,&)
# * COL 29 : CALL OF SUB-PGM FOR SITES (S, ,&)
# * IF THE JOURNAL FILE OF TRANSACTIONS ON DISK (DJ) IS NOT
# * REINITIALIZED, NO RESTORATION IS EXECUTED.
# * IT IS THEREFORE NECESSARY TO EXECUTE THE DARC PROCEDURE
# * FIRST.
# * -----
# Parameter control
. $DSMSDIR/system/proc/DSINIT.ini
echo "-----"
DSMSG 1004 "DRST"
echo "
                             -----"
DSMSG 1047 "$DSBASE"
DSMSG 1005 "$DSMSDIR/config/$1"
DSMSG 1006 "$DSTMP"
DSMSG 1073 "$DSUSERS"
DSMSG 1007 "$DSINPUT"
echo "-----"
echo ""
DSPAUSE
STATUS=`dstp info $1 | grep "Server Status" | cut -d: -f2`
if [ "$STATUS" != " Inactive" -a "$STATUS" != "" ]
then
   DSMSG 1012 "DRST"
   DSMSG 1037 $1
   DSERR
   exit 12
fi
DSMKDIR
# ********************
. $DSMSDIR/config/$1/PACDDJ.ini
if [ -r $PACDDJ ]
then
. $DSMSDIR/config/$1/PACDDE.ini
PACDRU=`DSENV PDS380 PACDRU $DSUSERS/DRSTRU380.txt`
export PACDRU
DSMSG 1009 "BVPDS38$PACLANG"
rtsds BVPDS38$PACLANG
RETURN=$?
case $RETURN in
 0)
   DSMSG 1012 "BVPDS38$PACLANG"
   DSMSG 1053
   DSERR
   DSRMTMP
   exit $RETURN
```

```
;;
  DSMSG 1012 "BVPDS38$PACLANG"
  DSMSG 1025
  DSERR
  DSRMTMP
  exit $RETURN
  ;;
esac
fi
# ********************
. $DSMSDIR/config/$1/PACDDE.ini
. $DSMSDIR/config/$1/PACDDA.ini
. $DSMSDIR/config/$1/PACDDX.ini
. $DSMSDIR/config/$1/PACDDC.ini
. $DSMSDIR/config/$1/PACDDJ.ini
. $DSMSDIR/config/$1/PACSAVBB.ini
PACDBB=$PACSAVBB
export PACDBB
PACDMB=$DSINPUT
export PACDMB
PACDRU=`DSENV PDS400 PACDRU $DSUSERS/DRSTRU400.txt`
export PACDRU
PACDMS='DSENV PDS400 PACDMS $DSTMP/MS'
export PACDMS
DSMSG 1009 "BVPDS400"
rtsds BVPDS400
RETURN=$?
case $RETURN in
0)
   . $DSMSDIR/config/$1/PACDDE.ini
   . $DSMSDIR/config/$1/PACDDA.ini
   . $DSMSDIR/config/$1/PACDDX.ini
   . $DSMSDIR/config/$1/PACDDC.ini
   . $DSMSDIR/config/$1/PACSAVBJ.ini
  PACDBJ=$PACSAVBJ
  export PACDBJ
  PACDRU= DSENV PDS450 PACDRU $DSUSERS/DRSTRU450.txt
  export PACDRU
  PACDMS="DSENV PDS450 PACDMS $DSTMP/MS"
  export PACDMS
  DSMSG 1009 "BVPDS450"
  rtsds BVPDS450
  RETURN=$?
  case $RETURN in
   0)
     DSMSG 1012 "BVPDS450"
     DSMSG 1025
     DSERR
     DSRMTMP
     exit $RETURN
     ;;
```

```
esac
;;
*)

DSMSG 1012 "BVPDS400"
DSMSG 1025
DSERR
DSRMTMP
exit $RETURN
;;
esac
DSMSG 1010
DSRMTMP
exit $RETURN
```

# Chapter 11. DSAV - Database backup

#### **DSAV** - Introduction

The purpose of the backup procedure (DSAV) is to convert the main files that make up DSMS to a BB sequential format.

The backed-up files are:

- The Data file (DA),
- The VA Pac Element file (DC),
- The Cross-reference file (DX).

#### Execution condition

The database must be closed to on-line processing in order to ensure its consistency during the execution of the DSAV procedure.

#### Abnormal execution

Refer to Subchapter 'Abnormal Execution' in Chapter 'The batch procedures'.

The main cause of an abend is that the database has not been closed to on-line use.

After correction, the procedure can be restarted as it is.

# **DSAV - Input / Processing / Results**

#### **USER INPUT**

One optional line code.

| Col. | Len. | Value | Designation             |
|------|------|-------|-------------------------|
| 2    | 1    | 'O'   | Line Code               |
| 3    | 3    | 'ENC' | Encryption of passwords |
|      |      | 'DEC' | Decryption of passwords |
|      |      | , ,   | Unchanged passwords     |

#### REPORT RESULTS

Once the backup is executed, a report is printed. It includes the number of records saved in each file and the session number.

#### **OUTPUT RESULT**

The output is a single sequential file (BB) of variable length, containing the image of the three saved files.

If the database is in an inconsistent state after an abnormal end in the last update, the DSAV procedure is not executed.

**Note:** The DSAV procedure increments the current session number.

## **DSAV - Description of steps**

Database integrity check: PDSBAS

| Code   | Physical name               | Type   | Label              |
|--------|-----------------------------|--------|--------------------|
| PACDDA | DBase dir.: DA              | Input  | Data file          |
| PACDDE | System - Skel. dir. DE      | Input  | Error message file |
| PACDRS | User dir.:<br>DSAVRSBAS.txt | Report | Validity report    |

#### Return code:

This utility sends a return code 4 and causes an ABEND if the Database is invalid.

Database backup: PDS500

| Code   | Physical name               | Type            | Label                     |
|--------|-----------------------------|-----------------|---------------------------|
| PACDDA | DBase dir.: DA              | Input<br>Output | Data file                 |
| PACDDC | DBase dir.: DC              | Input           | VA Pac element file       |
| PACDDX | DBase dir.: DX              | Input           | Cross-reference file      |
| PACDDE | System - Skel. dir.: DE     | Input           | Error message file        |
| PACDMB |                             | Input           | User transactions         |
| PACDBB | Save dir.: BB.NEW           | Output          | Sequential image of files |
| PACDRU | User dir.:<br>DSAVRU500.txt | Report          | Backup report             |

## **DSAV - Execution script**

```
#!/bin/sh
#@(#)DSMS xxx xxx (R) DSAV BATCH PROCEDURE
# * -----
      VISUALAGE PACBASE-DSMS
# *
            - BACKUP OF THE DSMS DATABASE -
# *
# * INPUT
# * COL 02 : '0'
# * COL 03-05 : CRYPT, UNCRYPT (ENC, DEC,
# Parameter control
. $DSMSDIR/system/proc/DSINIT.ini
echo ""
echo "-----
DSMSG 1004 "DSAV"
echo "
DSMSG 1047 "$DSBASE"
DSMSG 1005 "$DSMSDIR/config/$1"
DSMSG 1006 "$DSTMP"
DSMSG 1073 "$DSUSERS"
DSMSG 1007 "$DSINPUT"
echo "-----"
echo ""
DSPAUSE
STATUS=`dstp info $1 | grep "Server Status" | cut -d: -f2`
if [ "$STATUS" != " Inactive" -a "$STATUS" != "" ]
  DSMSG 1012 "DSAV"
  DSMSG 1037 $1
  DSERR
  exit 12
fi
DSMKDIR
# *******************
. $DSMSDIR/config/$1/PACDDE.ini
. $DSMSDIR/config/$1/PACDDA.ini
PACDRS=`DSENV PDSBAS PACDRS $DSUSERS/DSAVRSBAS.txt`
export PACDRS
DSMSG 1009 "BVPDSBAS"
rtsds BVPDSBAS
RETURN=$?
case $RETURN in
0)
  . $DSMSDIR/config/$1/PACDDE.ini
  . $DSMSDIR/config/$1/PACDDA.ini
  . $DSMSDIR/config/$1/PACDDX.ini
  . $DSMSDIR/config/$1/PACDDC.ini
```

```
. $DSMSDIR/config/$1/PACSAVBB.ini
   PACDBB=$PACSAVBBNEW
   export PACDBB
   PACDMB=$DSINPUT
   export PACDMB
   PACDRU= DSENV PDS500 PACDRU $DSUSERS/DSAVRU500.txt
   export PACDRU
   DSMSG 1009 "BVPDS500"
   rtsds BVPDS500
   RETURN=$?
   case $RETURN in
   0)
      ;;
    *)
      DSMSG 1012 "BVPDS500"
      DSMSG 1025
      DSERR
      DSRMTMP
      exit $RETURN
      ;;
   esac
 4)
   DSMSG 1012 "BVPDSBAS"
   DSMSG 1042
   DSERR
   DSRMTMP
   exit $RETURN
   ;;
   DSMSG 1012 "BVPDSBAS"
   DSMSG 1025
   DSERR
   DSRMTMP
   exit $RETURN
   ;;
esac
DSMSG 1010
DSMSG 1016 "BBACKUP"
sh $DSMSDIR/config/$1/BBBACKUP.ini
DSRMTMP
exit $RETURN
```

# Chapter 12. DREO - Reorganization of cross-reference file

#### **DREO** - Introduction

The Cross-Reference Reorganization procedure (DREO) rebuilds a sequential image of the database using another sequential image as a starting point. The resulting file is used as input to the Restoration (DRST) procedure.

The operating principle of this procedure is to rebuild the cross-references associated with the data from the 'image' of this data.

#### **Execution conditions**

The database can remain open during reorganization since the procedure operates on sequential images of the database (backups).

The updates executed after the constitution of the file back-up used for the reorganization can be retrieved upon the restoration of the reorganized database.

#### Abnormal execution

Refer to Subchapter 'Abnormal Execution' in Chapter 'The batch procedures'.

In case of an abnormal end, the procedure must be restarted from the beginning.

# **DREO - Input / Processing / Results**

#### USER INPUT

Three different types of user input can be entered, but only one line of each type can be created.

The format of this input is given in the table below.

| Pos. | Len. | Value    | Meaning                           |
|------|------|----------|-----------------------------------|
| 1    | 1    | Not Used |                                   |
| 2    | 1    | 'P'      | Deletion of Products              |
|      | 1    | 'S'      | Deletion of Subsidiaries          |
|      | 1    | 'X'      | Deletion of Products/Subsidiaries |

| Pos. | Len. | Value             | Meaning                                                      |
|------|------|-------------------|--------------------------------------------------------------|
| 3    | 60   | Product code      | $(20 \times 3 \text{ char.}) \text{ if } \text{Col.2} = 'P'$ |
|      | 60   | Subsid. code      | (30 x 2 char.) if Col.2 = 'S'                                |
|      | 60   | Prod./<br>Subsid. | $(12 \times 5 \text{ char.}) \text{ if } \text{Col.2} = 'X'$ |

## **REPORT**

This procedure prints messages stating inconsistencies found in the Data file.

#### **RESULT**

The result of this procedure is a reorganized sequential image of the DSMS database, used as input to the Restoration (DRST) procedure.

# **DREO - Description of steps**

Building of indexes (not keywords): PDSR10

| Code   | Physical name               | Type      | Label                           |
|--------|-----------------------------|-----------|---------------------------------|
| CARTE  |                             | Input     | Transactions                    |
| PACDBB | Save dir.: BB               | Input     | DSMS database backup            |
| PACDDE | System - Skel. dir.: DE     | Input     | Error message file              |
| PACDW1 | Tmp dir.: W1                | Work file | VA Pac elements and data        |
| PACDW2 | Tmp dir.: W2                | Work file | Keywords and keyword references |
| PACDW3 | Tmp dir.: W3                | Work file | Cross-references (not keywords) |
| PACDRH | User dir.:<br>DREORHR10.txt | Report    | Inconsistencies in DSMS data    |
| PACDRK | User dir.:<br>DREORKR10.txt | Report    | Reorganization report           |

Building of keyword indexes: PDSR20

| Code   | Physical name | Type      | Label                           |
|--------|---------------|-----------|---------------------------------|
| PACDW2 | Tmp dir.: W2  | Work file | Keywords and keyword references |
| PACDW4 | Tmp dir.: W4  | Work file | Keywords                        |
| PACDW5 | Tmp dir.: W5  | Work file | Keyword references              |

#### Merge of indexes: PDSR30

| Code   | Physical name | Type      | Label                              |
|--------|---------------|-----------|------------------------------------|
| PACDW3 | Tmp dir.: W3  | Work file | Cross-references (except keywords) |
| PACDW5 | Tmp dir.: W5  | Work file | Keyword references                 |
| PACDW6 | Tmp dir.: W6  | Work file | Keyword references                 |

## General merge for backup: PDSR40

| Code   | Physical name           | Type      | Label                            |
|--------|-------------------------|-----------|----------------------------------|
| PACDDE | System - Skel. dir. DE  | Input     | Error message file               |
| PACDW1 | Tmp dir.: W1            | Work file | VA Pac elements and data         |
| PACDW4 | Tmp dir.: W4            | Work file | Keywords                         |
| PACDW6 | Tmp dir.: W6            | Work file | Keyword references               |
| PACDBB | Save dir.: BB.NEW       | Output    | Reorganized DSMS database backup |
| PACDRR | User dir.: DREORR40.txt | Report    | Reorganization report            |

# **DREO - Execution script**

```
#!/bin/sh
#@(#)DSMS xxx xxx (R) DREO BATCH PROCEDURE
# *
     VISUALAGE PACBASE-DSMS
# * -----
         - REORGANIZATION OF THE DSMS DATABASE -
# * OPTIONAL INPUT
   COL 02 : DELETION OF PRODUCTS, SUBSIDIARIES OR
# *
              PRODUCT/SUBSIDIARY ENVIRONMENT (P,S,X)
   COL 03-62 : 20 PRODUCTS, 30 SUBSIDIARIES OR
              12 PRODUCT/SUBSIDIARY ENVT
# Parameter control
. $DSMSDIR/system/proc/DSINIT.ini
echo ""
echo "-----"
DSMSG 1004 "DREO"
echo "
                       _===============
```

```
DSMSG 1047 "$DSBASE"
DSMSG 1005 "$DSMSDIR/config/$1"
DSMSG 1006 "$DSTMP"
DSMSG 1073 "$DSUSERS"
DSMSG 1007 "$DSINPUT"
echo "-----"
echo ""
DSPAUSE
DSMKDIR
# ********************
. $DSMSDIR/config/$1/PACDDE.ini
. $DSMSDIR/config/$1/PACSAVBB.ini
PACDBB=$PACSAVBB
export PACDBB
CARTE=$DSINPUT
export CARTE
PACDRH=`DSENV PDSR10 PACDRH $DSUSERS/DREPRHR10.txt`
export PACDRH
PACDRK=`DSENV PDSR10 PACDRK $DSUSERS/DREORKR10.txt`
export PACDRK
PACDW1=`DSENV PDSR10 PACDW1 $DSTMP/W1`
export PACDW1
PACDW2= DSENV PDSR10 PACDW2 $DSTMP/W2
export PACDW2
PACDW3=`DSENV PDSR10 PACDW3 $DSTMP/W3`
export PACDW3
DSMSG 1009 "BVPDSR10"
rtsds BVPDSR10
RETURN=$?
case $RETURN in
0)
   PACDW2=`DSENV PDSR20 PACDW2 $DSTMP/W2`
   export PACDW2
   PACDW4= DSENV PDSR20 PACDW4 $DSTMP/W4
   export PACDW4
   PACDW5=`DSENV PDSR20 PACDW5 $DSTMP/W5`
   export PACDW5
   DSMSG 1009 "BVPDSR20"
   rtsds BVPDSR20
   RETURN=$?
   case $RETURN in
   0)
     PACDW3='DSENV PDSR30 PACDW3 $DSTMP/W3'
     export PACDW3
     PACDW5=`DSENV PDSR30 PACDW5 $DSTMP/W5`
     export PACDW5
     PACDW6=`DSENV PDSR30 PACDW6 $DSTMP/W6`
     export PACDW6
     DSMSG 1009 "BVPDSR30"
     rtsds BVPDSR30
     RETURN=$?
     case $RETURN in
      0)
        . $DSMSDIR/config/$1/PACDDE.ini
        PACDBB=$PACSAVBBNEW
```

```
export PACDBB
         PACDRR=`DSENV PDSR40 PACDRR $DSUSERS/DREORRR40.txt`
         export PACDRR
         PACDW1= DSENV PDSR40 PACDW1 $DSTMP/W1
         export PACDW1
         PACDW4= DSENV PDSR40 PACDW4 $DSTMP/W4
         export PACDW4
         PACDW6='DSENV PDSR40 PACDW6 $DSTMP/W6'
         export PACDW6
         DSMSG 1009 "BVPDSR40"
         rtsds BVPDSR40
         RETURN=$?
         case $RETURN in
          0)
            ;;
          *)
            DSMSG 1012 "BVPDSR40"
            DSMSG 1025
            DSERR
            DSRMTMP
            exit $RETURN
            ;;
         esac
         ;;
         DSMSG 1012 "BVPDSR30"
         DSMSG 1025
  DSERR
  DSRMTMP
  exit $RETURN
         ;;
      esac
      DSMSG 1012 "BVPDSR20"
      DSMSG 1025
      DSERR
      DSRMTMP
      exit $RETURN
      ;;
   esac
 *)
   DSMSG 1012 "BVPDSR10"
   DSMSG 1025
   DSERR
   DSRMTMP
   exit $RETURN
   ;;
esac
DSMSG 1010
```

DSMSG 1016 "BBBACKUP" sh \$DSMSDIR/config/\$1/BBBACKUP.ini DSRMTMP exit \$RETURN

# Chapter 13. DEXP - Extraction from VA Pac archived journal

#### **DEXP - Introduction**

The Archived Journal Extraction procedure (DEXP) extracts transactions associated with Changes from the VA Pac Archived Journal file, and formats them in order to update, in the DSMS Database, the modified elements corresponding to each Change.

#### **Execution conditions**

None.

#### Abnormal execution

Refer to Subchapter 'Abnormal Execution' in Chapter 'The batch procedures'.

If an abnormal end occurs, the procedure can be restarted as it is, after the problem has been solved.

# **DEXP - Input / Processing / Results**

## **USER INPUT**

One '\*'-line is required:

| Pos. | Len. | Value    | Meaning        |
|------|------|----------|----------------|
| 2    | 1    | /*/      | Line code      |
| 3    | 8    | uuuuuuu  | DSMS user code |
| 11   | 8    | рррррррр | User password  |

One extraction line is also required:

| Pos. | Len. | Value | Meaning                            |
|------|------|-------|------------------------------------|
| 2    | 1    | J'    | Line code (required)               |
|      |      |       | THE FOLLOWING FIELDS ARE OPTIONAL: |
| 3    | 1    | , ,   | List of selected transactions      |
|      |      | 'N'   | No list                            |

| Pos. | Len. | Value    | Meaning                                                               |  |
|------|------|----------|-----------------------------------------------------------------------|--|
| 4    | 24   |          | Selection in the VA Pac Database:                                     |  |
| 4    | 4    | nnnn     | Session number, begin. of selection                                   |  |
| 8    | 4    | рррр     | Session number, end of selection                                      |  |
|      |      |          | > Selection on session(s) prohibits selection on date(s)              |  |
| 12   | 8    | CCYYMMDD | Starting date for selection                                           |  |
|      |      | 'TODAY'  | Starting date = current date                                          |  |
| 20   | 8    | CCYYMMDD | Ending date for selection                                             |  |
|      |      | 'TODAY'  | Ending date = current date (default value if starting date = 'today') |  |
| 28   | 1    |          | Version of selected transactions                                      |  |
|      |      | ' '      | Selection of all sessions                                             |  |
|      |      | T'       | Selection of frozen session                                           |  |
|      |      | 'Z'      | Selection of current session                                          |  |
| 29   | 3    | ррр      | Product code                                                          |  |
| 32   | 4    | xxxx     | VA Pac Database logical code                                          |  |
| 36   | 3    | 111      | Code of selected library                                              |  |
| 39   | 16   |          | Type of selected entities                                             |  |
| 55   | 1    | ' '      | Extraction of transactions made under change 999999                   |  |
|      |      | 'N'      | No extraction of 999999-change transactions                           |  |
| 56   | 1    | , ,      | Printing of duplicate transactions for the same VA Pac entity         |  |
|      |      | 'N'      | No printing of duplicate transactions                                 |  |
| 57   | 6    | nnnnnn   | Change number                                                         |  |

# REPORT

Extraction report showing the list of formatted transactions.

# RESULT

A DSMS database update transaction file to be used as input to the DUPT procedure.

## **DEXP - Description of steps**

Transaction extraction and formatting: PDS600

| Code   | Physical name               | Type   | Label                        |
|--------|-----------------------------|--------|------------------------------|
| PACDDA | DBase dir.: DA              | Input  | Data file                    |
| PACDDE | System - Skel. dir.: DE     | Input  | Error message file           |
| PAC7PJ | Tmp dir.: PJ                | Input  | VA Pac archived journal      |
| PACDMB |                             | Input  | User transactions            |
| PACDMV |                             | Output | DUPT update transaction file |
| PACDRU | User dir.:<br>DEXPRU600.txt | Report | Report on selection request  |

#### Return codes:

- 0 : No error and no list requested
- 4: No error and printout of the transactions list
- 8 : Error on the user line code or parameter line
- 12: I/O error on a file

Printing of DSMS update transactions: PDS610

| Code   | Physical name               | Type   | Label                         |
|--------|-----------------------------|--------|-------------------------------|
| PACDDA | DBase dir.: DA              | Input  | Data file                     |
| PACDDE | Systaem- Skel. dir.: DE     | Input  | Error message file            |
| PACDMV |                             | Input  | DSMS update transactions file |
| PACDRU | User dir.:<br>DEXPRU610.txt | Report | List of update transactions   |

#### Return codes:

- 0 : No error
- 12: I/O error on a file

# **DEXP - Execution script**

```
# * .. A DSMS USER AND PASSWORD LINE
# * COL 02 : *
# * COL 03 : DSMS USER CODE 
# * COL 11 : PASSWORD
# * .. COMMAND LINE(S) FOR EXTRACTION
# * COL 02 : J
# * COL 03 : ' ' SELECTED TRANSACTIONS LIST
# * : 'N' NO LIST OF SELECTED TRANSACTIONS
# * COL 04-07 : STARTING SESSION NUMBER
# * COL 08-11 : ENDING SESSION NUMBER
# * COL 12-19 : STARTING DATE (CCYYMMDD)
# * COL 20-27 : ENDING DATE (CCYYMMDD)
# * COL 28 : VERSION OF SELECTED TRANSACTIONS
             : ' ' ALL SESSIONS
# * COL 36-38 : LIBRARY CODE
# * COL 39-54 : TYPE OF ENTITIES TO BE SELECTED
# * COL 55 : EXTRACT OF TRANSAC. FOR CHANGE 999999
# * COL 56 : PRINTING OF ALL TRANSACTIONS
# * COL 57-62 : CHANGE NUMBER
# *
# Parameter control
. $DSMSDIR/system/proc/DSINIT.ini
echo ""
echo "-----"
DSMSG 1004 "DEXP"
echo "
                              ==========
DSMSG 1047 "$DSBASE"
DSMSG 1005 "$DSMSDIR/config/$1"
DSMSG 1006 "$DSTMP"
DSMSG 1073 "$DSUSERS"
DSMSG 1007 "$DSINPUT"
PAC7PJ=`DSENV PDS600 PAC7PJ $DSTMP/PJ`
DSMSG 1088 "$PAC7PJ"
echo ""
DSPAUSE
DSMKDIR
# *******************
. $DSMSDIR/config/$1/PACDDA.ini
. $DSMSDIR/config/$1/PACDDE.ini
PACDMB=$DSINPUT
export PACDMB
PACDMV=`DSENV PDS600 PACDMV \`dirname $DSUSERS\`/MVDEXP`
export PACDMV
PAC7PJ=`DSENV PDS600 PAC7PJ $DSTMP/PJ`
export PAC7PJ
PACDRU=`DSENV PDS600 PACDMV $DSUSERS/DEXPRU600.txt`
export PACDRU
DSMSG 1009 "BVPDS600"
rtsds BVPDS600
RETURN=$?
```

```
case $RETURN in
 0)
   DSMSG 1087
 4)
   . $DSMSDIR/config/$1/PACDDA.ini
   . $DSMSDIR/config/$1/PACDDE.ini
   PACDMV=`DSENV PDS610 PACDMV \`dirname $DSUSERS\`/MVDEXP`
   export PACDMV
   PACDRU= DSENV PDS610 PACDRU $DSUSERS/DEXPRU610.txt
   export PACDRU
   DSMSG 1009 "BVPDS610"
   rtsds BVPDS610
   RETURN=$?
   case $RETURN in
    0)
      ;;
      DSMSG 1012 "BVPDS610"
      DSMSG 1025
      DSERR
      DSRMTMP
      exit $RETURN
      ;;
   esac
   DSMSG 1012 "BVPDS600"
   DSMSG 1025
   DSERR
   DSRMTMP
   exit $RETURN
   ;;
esac
DSMSG 1010
DSRMTMP
exit $RETURN
```

# **Chapter 14. DEXT - Extraction of entities**

#### **DEXT - Introduction**

The Entity Extraction procedure (DEXT) extracts all DSMS entities and formats them into batch transactions to be used as input to the DSMS Database Update procedure (DUPT).

## Principle

In order to select the extraction of Changes, Events or Sites, the procedure uses Queries ("Q" entities) that must have been previously defined in the DSMS Database. These three types of extraction must be requested in the above order.

The Query code should also be specified in the extraction request (see 'User Input').

The screen Report ("R" entity) associated with the Query used for the extraction does not interfere in the extraction.

#### **Execution conditions**

None.

#### Abnormal execution

Refer to Subchapter 'Abnormal Execution' in Chapter 'The batch procedures'.

If an abnormal end occurs, the procedure can be restarted as it is after the problem has been solved.

# **DEXT - Input / Processing / Results**

#### USER INPUT

One '\*'-line is required:

| Pos. | Len. | Value    | Meaning        |
|------|------|----------|----------------|
| 2    | 1    | /*/      | Line code      |
| 3    | 8    | uuuuuuu  | DSMS User code |
| 11   | 8    | рррррррр | User password  |

| Pos. | Len. | Value | Meaning         |
|------|------|-------|-----------------|
| 19   | 3    | ppp   | Product code    |
| 22   | 2    | su    | Subsidiary code |
| 24   | 1    | 1     | Language code   |

Four types of extractions are available. One line per request is necessary:

| Pos. | Len. | Value | Meaning                                        |
|------|------|-------|------------------------------------------------|
| 02   | 03   | 'PL'  | Locking of databases                           |
| 02   | 03   | Txx   | Codes of the Txx table (all tables except TRA) |

# • Queries / Reports:

| Pos. | Len. | Value   | Meaning                                               |
|------|------|---------|-------------------------------------------------------|
| 02   | 04   | X QC    | Query on Changes                                      |
|      |      | X QE    | Query on Events                                       |
|      |      | X QS    | Query on Sites                                        |
| 02   | 04   | X RC    | Report on Changes                                     |
|      |      | X RE    | Report on Events                                      |
|      |      | X RS    | Report on Sites                                       |
| 12   | 08   | uuuuuuu | Owner of the Query or Report (Default=logged-in user) |

## • Lists

| Pos. | Len. | Value   | Meaning                     |  |
|------|------|---------|-----------------------------|--|
| 02   | 04   | LCQC    | Queries on Changes          |  |
|      |      | LCQE    | Queries on Events           |  |
|      |      | LCQS    | Queries on Sites            |  |
| 02   | 04   | LCRC    | Reports on Changes          |  |
|      |      | LCRE    | Reports on Events           |  |
|      |      | LCRS    | Reports on Sites            |  |
| 12   | 08   | uuuuuuu | Owner of Queries or Reports |  |

# Keywords

| Pos. | Len. | Value | Meaning                         |
|------|------|-------|---------------------------------|
| 02   | 04   | LAKC  | Stand-alone keywords of Changes |
|      |      | LGKC  | All Keywords of Changes         |

| Pos. | Len. | Value | Meaning                                                        |  |
|------|------|-------|----------------------------------------------------------------|--|
| 06   | 01   | 1     | Language code of Keywords (Default=Language of logged-in user) |  |
| 02   | 04   | LAKE  | Native stand-alone Keywords of Events                          |  |
|      |      | LGKE  | All native Keywords of Events                                  |  |
| 02   | 04   | LAKT  | Techn. stand-alone Keywords of Events                          |  |
|      |      | LGKT  | All techn. Keywords of Events                                  |  |

Extraction via user request (99 requests maximum)

| Pos. | Len. | Value  | Meaning                                                                                                    |
|------|------|--------|----------------------------------------------------------------------------------------------------|
| 2    | 1    | ′Q′    |                                                                                                    |
| 3    | 1    | ′C′    | For a query on Changes                                                                                                    |
|      |      | 'E'    | For a query on Events                                                                                                    |
|      |      | 'S'    | For a query on Sites                                                                                                    |
| 5    | 6    | rrrrrr | User Query code (required) - 'Q' Entity use                                                                                                    |
| 5    | 6    | mmmmmm | Report code (optional)                                                                                                    |
| 17   | 1    | d      | Delimiter (optional)                                                                                                    |
|      |      |        |                                                                                                    |
|      |      |        | Parameter settings:                                                                                                    |
| 18   | 1    | s      | Symbol (optional)                                                                                                    |
| 19   | 1    | х      | Separator (optional)                                                                                                    |
| 20   | 54   |        | Parameter values (optional)                                                                                                    |
|      |      |        |                                                                                                    |
|      |      |        | If some optional fields were not completed, default values will be used. They come from the User Query's definition lines found in the Database. |

# PRINTED OUTPUT

Extraction report showing the number of extracted transactions.

# RESULT

DSMS database update transactions to be used as input to the DUPT procedure.

This procedure displays a general return code:

| Code | Description                                            |
|------|--------------------------------------------------------|
| 0    | OK                                                     |
| 8    | Error on the user line code (*) or on a parameter line |
| 12   | I/O error or inconsistent DSMS database                |
| 16   | Sort error                                             |

# **DEXT - Description of steps**

This procedure calls a single program (PDSEX) that acts as a flow monitor for all programs, which are then considered as its sub-programs.

The procedure includes the following steps:

Extractions: PDSEX

| Code   | Physical name           | Type      | Label                        |
|--------|-------------------------|-----------|------------------------------|
| PACDDA | DBase dir.: DA          | Input     | Data file                    |
| PACDDC | DBase dir.: DC          | Input     | VA Pac element file          |
| PACDDE | System - Skel. dir.: DE | Input     | Error message file           |
| PACDMB |                         | Input     | Extraction requests          |
| PACDKQ | Tmp dir.: WKQ           | Work file | Queries                      |
| PACDIM |                         | Output    | Extracted batch transactions |
| PACDIA | User dir.: DEXTIAEX.txt | Report    | Flow report                  |
| PACDRU | User dir.: DEXTRUEX.txt | Report    | Extraction request report    |
| PACDW0 | Tmp dir.: WK0           | Work file | Temporary file               |
| PACDW1 | Tmp dir.: WW1           | Work file | Temporary file               |
| PACDW2 | Tmp dir.: WW2           | Work file | Temporary file               |
| PACDW3 | Tmp dir.: WW3           | Work file | Temporary file               |
| PACDW4 | Tmp dir.: WW4           | Work file | Temporary file               |
| PACDW5 | Tmp dir.: WW5           | Work file | Temporary file               |
| PACDWI | tmp dir.: WWI           | Work file | Temporary file               |

## **DEXT - Execution script**

```
#!/bin/sh
#@(#)DSMS xxx xxx (R) DEXT BATCH PROCEDURE
# * -----
      VISUALAGE PACBASE-DSMS
# *
          - EXTRACTIONS FROM DATABASE -
# *

    EXTRACTION OF PACBASE JOURNAL

# * INPUT :
# * .. IDENTIFICATION LINE
# * COL 02 : *
# * COL 03 : DSMS USER CODE
# * COL 11 : PASSWORD
# * COL 19-21 : PRODUCT CODE
# * COL 22-23 : SUBSIDIARY CODE
# * COL 24 : LANGUAGE CODE
# *
# * .. EXTRACT COMMAND LINE(S)
# *
       _____
# * COL 02-05 : TYPE OF EXTRACTION
# * -- EXTRACTION BY USER OUERY:
# * COL 05-10 : QUERY CODE
# * COL 17 : DELIMITER
                                      <--- OPTIONAL
# * COL 18 : SYMBOL
# * COL 19 : SEPARATOR
                                     <--- OPTIONAL
                                     <--- OPTIONAL
# * COL 20-73 : PARAMETERS VALUES
                                      <--- OPTIONAL
# * --- EXTRACTION OF QUERIES/LAYOUT :
# * -COL 06-11 : QUERY OR LAYOUT CODE
# * COL 12-19 : OWNER OF THE QUERY/LAYOUT <--- OPTIONAL
# *
# Parameter control
. $DSMSDIR/system/proc/DSINIT.ini
echo ""
echo "-----"
DSMSG 1004 "DEXT"
echo "
                         _========"
DSMSG 1047 "$DSBASE"
DSMSG 1005 "$DSMSDIR/config/$1"
DSMSG 1006 "$DSTMP"
DSMSG 1073 "$DSUSERS"
DSMSG 1007 "$DSINPUT"
echo "-----"
echo ""
DSPAUSE
# ********************
. $DSMSDIR/config/$1/PACDDA.ini
. $DSMSDIR/config/$1/PACDDC.ini
. $DSMSDIR/config/$1/PACDDE.ini
```

```
. $DSMSDIR/config/$1/PACDDX.ini
PACDMB=$DSINPUT
export PACDMB
PACDIM= DSENV PDSEX PACDIM \ dirname $DSUSERS\ MVDEXT
export PACDIM
PACDIA= DSENV PDSEX PACDIA $DSUSERS/DEXTIAEX.txt
export PACDIA
PACDRU=`DSENV PDSEX PACDRU $DSUSERS/DEXTRUEX.txt`
export PACDRU
PACDKQ=`DSENV PDSEX PACDKQ $DSTMP/WKQ`
export PACDKQ
PACDW0= DSENV PDSEX PACDW0 $DSTMP/W0
export PACDW0
PACDW1=`DSENV PDSEX PACDW1 $DSTMP/W1`
export PACDW1
PACDW2=`DSENV PDSEX PACDW2 $DSTMP/W2`
export PACDW2
PACDW3=`DSENV PDSEX PACDW3 $DSTMP/W3`
export PACDW3
PACDW4=`DSENV PDSEX PACDW4 $DSTMP/W4`
export PACDW4
PACDW5= DSENV PDSEX PACDW5 $DSTMP/W5
export PACDW5
PACDWI= DSENV PDSEX PACDWI $DSTMP/WI
export PACDWI
DSMSG 1009 "BVPDSEX$PACLANG"
rtsds BVPDSEX$PACLANG
RETURN=$?
case $RETURN in
 0)
   ;;
   DSMSG 1012 "BVPDSEX$PACLANG"
   DSMSG 1025
   DSERR
   DSRMTMP
   exit $RETURN
   ;;
esac
DSMSG 1010
DSRMTMP
exit $RETURN
```

# Chapter 15. DUPT - Batch update of entities

#### **DUPT - Introduction**

The Batch Update of Entities procedure (DUPT) updates the DSMS entities with transactions from the DEXT, DEXP and/or DXBJ procedures.

Transactions can also be entered directly in a file, using an editor. For a complete description of the batch transactions, see the 'Batch Transactions structure', in the appendix of the DSMS Reference Manual.

#### Execution condition

The DSMS files must be closed to on-line use.

#### Abnormal execution

Refer to Subchapter 'Abnormal Execution' in Chapter 'The batch procedures'. If an abend occurs, and after the problem is solved,

- if a batch rollback can be executed, you can restart the procedure as it is,
- otherwise, you must first execute a restoration with the retrieval of archived transactions.

#### **CAUTION:**

This procedure performs a GLOBAL update. Therefore, make sure that all the data fields have been filled in. The data fields that are not filled in will automatically be reset to blank.

The Change, Event and Site definition screens require two update lines, and both lines must be filled.

DSMS automatically allocates numbers to Events or Changes when they are created. However, for its creation, an Event or Change must be allocated a temporary number. For example, to create a Change: C000001, where 000001 is the temporary number that DSMS will automatically replace with a unique number.

You must set the action code to 'C', since the system does not provide for implicit creation.

Several Changes or Events can be created simultaneously. In this case, each Change or Event being created must be allocated a different temporary number. For example, to create 3 Changes simultaneously: C000001, C000002 and C000003.

**Note:** Each transaction stream can only contain 2,520 changes and 2,520 events maximum (internal limit of the program).

## **DUPT - Input / Processing / Results**

#### **USER INPUT**

- One Parameter line (optional).
- One Identification line per Product/Subsidiary concerned by the updates (required).
- Update transactions extracted and formatted by the DEXT, DEXP or DXBJ procedures.
- The user must add at least one identification line in front of update transactions.

#### Parameter line (optional)

| Col | Len | Value | Description                                                                                                    |  |
|-----|-----|-------|----------------------------------------------------------------------------------------------------|--|
| 2   | 1   | \$    | LINE CODE                                                                                                    |  |
| 3   | 1   |       | UPDATE MODE / SORT ORDER                                                                                                    |  |
|     |     |       | Defines the update or processing mode to be used by ALL userids for this execution of the DSMS batch procedure.                   |  |
|     |     | A     | NORMAL UPDATE MODE                                                                                                    |  |
|     |     |       | - Transactions sorted in ascending order before any update is applied (i.e. entity definitions are processed before sub-screens.) |  |
|     |     |       | - Update mode specified for each sign-on record.                                                                                  |  |
|     |     | D     | DELETE MODE                                                                                                    |  |
|     |     |       | - Transactions sorted in descending order before any update is applied.                                                           |  |
|     |     |       | - All transactions processed as Deletions - Action Code D'.                                                                       |  |
|     |     |       | - Sign-on records must specify 'NORMAL' mode - all other modes are considered as errors.                                          |  |
| 4   | 1   |       | REPORT FORMAT INDICATOR                                                                                                    |  |
|     |     | 1     | SINGLE REPORT FORMAT                                                                                                    |  |

| Col | Len | Value | Description                                                                                                    |
|-----|-----|-------|----------------------------------------------------------------------------------------------------|
|     |     |       | - One 'END OF REPORT' line is produced.                                                                                               |
|     |     |       | - The transaction 'INPUT NUMBER' is simply incremented by one for each transaction.                                                   |
|     |     | 2     | SIGN-ON / USERID FORMAT 1                                                                                                    |
|     |     |       | - An 'END OF REPORT' line is produced for each userid / sign-on record.                                                               |
|     |     |       | - The transaction 'INPUT NUMBER' is reset to one for each sign-on record. The sign-on record will appear as transaction number one.   |
|     |     | 3     | SIGN-ON / USERID FORMAT 2                                                                                                    |
|     |     |       | - An 'END OF REPORT' line is produced for each userid / sign-on record.                                                               |
|     |     |       | - The transaction 'INPUT NUMBER' is reset to zero for each sign-on record. The sign-on record will appear as transaction number zero. |

If the parameter line is not entered, '\$A1' is assumed.

# Sign-on line format (required)

| Col | Len | Value | Description                                                                                                    |
|-----|-----|-------|----------------------------------------------------------------------------------------------------|
| 1   | 1   |       | ACTION CODE / UPDATE MODE                                                                                                    |
|     |     |       | This field defines the update mode processing to be used for this userid.                                                                                |
|     |     | blank | NORMAL UPDATE MODE.                                                                                                    |
|     |     |       | - Works like DSMS in on-line mode.                                                                                                    |
|     |     |       | - If an Event or Change is created, all following sub-screen transactions will be modified accordingly.                                                  |
|     |     | V     | VERSION CONTROL MODE.                                                                                                    |
|     |     |       | - All batch transactions will be processed with Action Code 'C' (create).                                                                                |
|     |     |       | - The external reference fields on Event and Change<br>Definitions will be filled in.                                                                    |
|     |     |       | - The associated change fields on Event Definitions will<br>be converted to the 'new' Change Number - the number<br>assigned when the Change is created. |
|     |     | R     | REORGANIZATION MODE.                                                                                                    |

| Col | Len | Value | Description                                                                                                    |
|-----|-----|-------|----------------------------------------------------------------------------------------------------|
|     |     |       | The same as 'V' except that the external reference fields' content will not be altered.                              |
| 2   | 1   | *     | SIGN-ON RECORD CODE                                                                                                  |
| 3   | 8   |       | DSMS USER                                                                                                    |
| 11  | 8   |       | DSMS USER PASSWORD                                                                                                   |
| 19  | 3   | ppp   | PRODUCT CODE to which updates apply.                                                                                 |
| 22  | 2   | ss    | SUBSIDIARY CODE to which batch updates apply.                                                                        |
| 24  | 1   | blank | Unused                                                                                                    |
| 25  | 9   |       | EXTERNAL REFERENCE VALUES                                                                                            |
|     |     |       | The value of the next three fields is used to create Event and Change external references if the update mode is 'V'. |
| 25  | 4   | dddA  | - DSMS external Database code                                                                                        |
| 29  | 3   | ppp   | - DSMS external Product code                                                                                         |
| 32  | 2   | ss    | - DSMS external Subsidiary code                                                                                      |
| 34  | 1   |       | BLANK LINE AFTER ERROR INDICATOR                                                                                     |
|     |     | blank | A blank line is printed after each error message on the report.                                                      |
|     |     | N     | Blank lines are not printed after error messages on the report.                                                      |
| 35  | 1   |       | REPORT PAGE BREAK INDICATOR                                                                                          |
|     |     | blank | Page break only when the number of lines per page exceeds the maximum number                                         |
|     |     | Т     | Page break for each new type of transaction                                                                          |
|     |     | Е     | Page break for each transaction type of each entity                                                                  |
| 36  | 1   |       | TRANSACTION SORT INDICATOR                                                                                           |
|     |     | blank | The transactions are sorted by type before they are processed.                                                       |
|     |     | N     | The transactions are processed in their order of arrival.                                                            |
|     |     |       | 1                                                                                                    |

# REPORT

The printout generated by this procedure is an update report, with comments about irregularities or inconsistencies encountered during execution.

## **RESULT**

The result of this procedure is:

- · A DSMS database ready for on-line or batch processing,
- A Journal file of the transactions which have modified the database, if 'journalization' was not inhibited during the last restoration.

**Note:** This procedure increments the session number if it is the first access to the database for the current day.

### **DUPT - Description of steps**

Database integrity check: PDSBAS

| Code   | Physical name               | Type   | Label              |
|--------|-----------------------------|--------|--------------------|
| PACDDA | DBase dir.: DA              | Input  | Data file          |
| PACDDE | System - Skel. dir. DE      | Input  | Error message file |
| PACDRS | User dir.:<br>DSAVRSBAS.txt | Report | Validity report    |

#### Return code:

This utility sends a return code 4 and causes an ABEND if the Database is invalid.

Update of the DSMS database: PDSUP0

| Code   | Physical name               | Type            | Label                                               |
|--------|-----------------------------|-----------------|-----------------------------------------------------|
| PACDDA | DBase dir.: DA              | Input<br>Output | Data file                                           |
| PACDDC | DBase dir.: DC              | Input<br>Output | VA Pac element file                                 |
| PACDDX | DBase dir.: DX              | Input<br>Output | Cross-reference file                                |
| PACDDE | System - Skel. dir.: DE     | Input           | Error message file                                  |
| PACDIM |                             | Input           | Update transactions obtained via the DEXP procedure |
| PACDDJ | Journal dir.: DJ            | Output          | Journal file                                        |
| PACDRP | User dir.:<br>DUPTRPUP0.txt | Report          | Update review                                       |

#### Return codes

• 0: No error

- 8: Error on the user line or the parameter input line
- 12: I/O error on a file

#### **DUPT - Execution script**

```
#!/bin/sh
#@(#)DSMS xxx xxx (R) DUPT BATCH PROCEDURE
# * -----
       VISUALAGE PACBASE-DSMS
          - UPDATE OF THE DSMS DATABASE -
# * INPUT :
# * .. PARAMETERS LINE (OPTIONAL)
# * COL 02 : $
# * COL 03 : UPDATE MODE (A,D)
# * COL 04 : REPORT FORMAT INDICATOR (1,2,3)
 * .. IDENTIFICATTION LINE (MANDATORY)
# * COL 01 : ACTION CODE / UPDATE MODE (V,R,)
# * COL 02
             : *
# * COL 03-10 : USER CODE
# * COL 11-18 : PASSWORD
# * COL 19-21 : PRODUCT CODE
# * COL 22-23 : SUBSIDIARY CODE
# * COL 24 : (NOT USED)
# * COL 25-31 : EXTERNAL REFERENCE VALUE (DATABASE,
           PRODUCT, SUBSIDIARY)
# *
# * COL 34 : BLANK LINE AFTER ERROR (,N)
# * COL 35 : REPORT PAGE BREAK INDICATOR (,T,E)
# * COL 36 : TRANSACTION SORT INDICATOR (,N)
# *
# * .. COMMAND LINES
# *
# * -----
# Parameter control
. $DSMSDIR/system/proc/DSINIT.ini
echo "-----"
DSMSG 1004 "DUPT"
                          ============
echo "
DSMSG 1047 "$DSBASE"
DSMSG 1005 "$DSMSDIR/config/$1"
DSMSG 1006 "$DSTMP"
DSMSG 1073 "$DSUSERS"
DSMSG 1007 "$DSINPUT"
echo "-----"
echo ""
DSPAUSE
DSMKDIR
# ********************
```

```
. $DSMSDIR/config/$1/PACDDE.ini
. $DSMSDIR/config/$1/PACDDA.ini
PACDRS="DSENV PDSBAS PACDRS $DSUSERS/DUPDRSBAS.txt"
export PACDRS
DSMSG 1009 "BVPDSBAS"
rtsds BVPDSBAS
RETURN=$?
case $RETURN in
0)
4)
   DSMSG 1012 "BVPDSBAS"
   DSMSG 1042
   DSERR
  DSRMTMP
   exit $RETURN
   ;;
   DSMSG 1012 "BVPDSBAS"
   DSMSG 1025
  DSERR
   DSRMTMP
   exit $RETURN
   ;;
esac
# *******************
. $DSMSDIR/config/$1/PACDDA.ini
. $DSMSDIR/config/$1/PACDDC.ini
. $DSMSDIR/config/$1/PACDDX.ini
. $DSMSDIR/config/$1/PACDDE.ini
. $DSMSDIR/config/$1/PACDDJ.ini
PACDIM=$DSINPUT
export PACDIM
PACDRP="DSENV PDSUP0 PACDRP $DSUSERS/DUPTRPUP0.txt"
export PACDRP
DSMSG 1009 "BVPDSUPO"
rtsds BVPDSUP0
RETURN=$?
case $RETURN in
0)
*)
   DSMSG 1012 "BVPDSUPO"
   DSMSG 1025
  DSERR
   DSRMTMP
   exit $RETURN
   ;;
esac
DSMSG 1010
DSRMTMP
exit $RETURN
```

## Chapter 16. DINI - File initialization

#### **DINI** - Introduction

The DINI procedure initializes the files needed for the installation of a new DSMS database.

It provides an initial backup of the DSMS files, which must be loaded by the Database Restoration (DRST) procedure.

#### Execution conditions

None.

However, the parameters of the new DSMS database must have been previously defined, and must be different from the parameters in any other existing DSMS database on the site.

The initial allocation and loading of DSMS components must have been executed (see the Installation Process).

#### Abnormal execution

Refer to Subchapter 'Abnormal Execution' in Chapter 'The batch procedures'.

Whatever the cause of the abend, the procedure can be restarted as it is after the problem has been solved.

## **DINI - Input / Processing / Results**

#### **USER INPUT**

The structure of the input is as follows:

| Pos. | Len. | Value | Meaning                                       |
|------|------|-------|-----------------------------------------------|
| 2    | 1    | T'    | Line code                                     |
| 3    | 1    | 1'    | Initial language code (E by default: English) |
| 4    | 1    |       | This field is ONLY used with DOS/VSE          |
|      |      | T'    | Default option for all hardware               |
|      |      | 'N'   | If CURRENT-DATE = DD/MM/YY in DOS/VSE         |

#### REPORT

This procedure prints a report which lists the memorized options and the number of initial records of the DSMS database files.

#### RESULT

The result is an initial backup which includes:

- an initial user, whose userid is '\*\*\*\*\*\*\*' and whose password is '\*\*\*\*\*\*\*' (See the paragraph that follows: INITIAL CONNECTION.)
- a record in the Language Table corresponding to the language code indicated in the user input.

#### IMPORTANT:

#### FIRST CONNECTION:

The Database Restoration (DRST) procedure must be executed after the DINI procedure. After a successful execution of the DRST procedure, the DSMS database is installed.

Check that the on-line access to the new DSMS database is operational.

The first connection to the DSMS database is executed as follows:

- Access the DSMS database.
- On the Sign-on screen, enter '\*\*\*\*\*\*\* as the user code and '\*\*\*\*\*\*\* as the password, then press the ENTER key.
- Among the choices listed on the menu, only those marked with a '\*' may be accessed. They correspond to the Tables which must be updated for a proper operation of DSMS. The information must be entered in the Tables in the following order:
  - In the Languages Table (CHOICE: 'TLA'): the codes and labels of the languages used.
  - In the Products Table (CHOICE: 'TPR'): the product codes and labels.
  - In the Subsidiaries Table (CHOICE: 'TSU'): the subsidiary codes and labels.
  - In the User Parameters Tables (CHOICES: 'TUD', 'TUG', 'TUP' and 'TUS'): user codes and authorizations.

(For more details on the management of these tables, see the DSMS Reference Manual).

The '\*\*\*\*\*\*\* user code cannot be deleted; after the User Parameters Tables are updated, the DSMS Database Manager can change its password in order to prevent other users from using this code.

#### **DINI - Description of steps**

Initial database backup: PDSINI

| Code   | Physical name            | Type   | Label                      |
|--------|--------------------------|--------|----------------------------|
| PACDMB |                          | Input  | Initialization transaction |
| PACDDE | System - Skel. dir.: DE  | Input  | Error messages             |
| PACDBB | Save dir.: BB.NEW        | Output | Sequential image of files  |
| PACDRU | User dir.: DINIRUINI.txt | Report | Backup report              |

## **DINI - Execution script**

```
#!/bin/sh
#@(#)DSMS xxx xxx (R) DINI BATCH PROCEDURE
# *
      VISUALAGE PACBASE-DSMS
# * -----
           - INITIALIZATION OF THE DSMS DATABASE -
# * -----
# * INPUT
# * COL 2 : I
# * COL 3 : INITIAL LANGUAGE CODE
# * (F=FRENCH, E=ENGLISH)
# * COL 4 : MACHINE DATE FORMAT (I FOR MM/DD/YY)
# * : (N FOR DD/MM/YY)
# Parameter control
. $DSMSDIR/system/proc/DSINIT.ini
echo "-----"
DSMSG 1004 "DINI"
echo "
                       -----"
DSMSG 1047 "$DSBASE"
DSMSG 1005 "$DSMSDIR/config/$1"
DSMSG 1006 "$DSTMP"
DSMSG 1073 "$DSUSERS"
DSMSG 1007 "$DSINPUT"
echo "-----"
echo ""
DSPAUSE
DSMKDIR
```

```
# ********************
. $DSMSDIR/config/$1/PACDDE.ini
. $DSMSDIR/config/$1/PACSAVBB.ini
PACDBB=$PACSAVBBNEW
export PACDBB
PACDMB=$DSINPUT
export PACDMB
PACDRU=`DSENV PDSINI PACDRU $DSUSERS/DINIRUINI.txt`
export PACDRU
DSMSG 1009 "BVPDSINI"
rtsds BVPDSINI
RETURN=$?
case $RETURN in
0)
 ;;
*)
  DSMSG 1012 "BVPDSINI"
  DSMSG 1025
  DSERR
  DSRMTMP
  exit $RETURN
  ;;
esac
DSMSG 1010
DSMSG 1016 "BBBACKUP.ini"
sh $DSMSDIR/config/$1/BBBACKUP.ini
DSRMTMP
exit $RETURN
```

## Chapter 17. DXBJ - Journal extraction for update

#### **DXBJ** - Introduction

The DXBJ procedure extracts, from the DSMS journal file, all the transactions which correspond to a date/time interval or to a given user, and transforms them into update transactions.

#### Execution conditions

None.

#### Abnormal execution

Refer to Chapter 'The batch procedures', Subchapter 'Abnormal execution'.

Whatever the cause of the abend, the procedure can be restarted as it is once the problem has been solved.

#### **DXBJ - Input / Processing / Results**

#### USER INPUT

One '\*'-line is required:

| Pos. | Len. | Value      | Meaning                            |
|------|------|------------|------------------------------------|
| 2    | 1    | /*/        | line code                          |
| 3    | 8    | uuuuuuu    | DSMS User code                     |
| 11   | 8    | рррррррр   | User password                      |
|      |      |            | OPTIONAL:                          |
| 19   | 3    | ррр        | Product code                       |
| 22   | 2    | su         | Subsidiary code                    |
| 24   | 1    | 'F' or 'E' | Language code                      |
|      |      |            | USERS/PASSWORDS IN OUTPUT TRANSAC. |

#### One line per extraction request:

| Pos. | Len. | Value | Meaning   |
|------|------|-------|-----------|
| 2    | 1    | 'K'   | Line code |

| Pos. | Len. | Value    | Meaning                                                                        |
|------|------|----------|--------------------------------------------------------------------------------|
| 3    | 1    | , ,      | List of selected transactions                                                  |
|      |      | 'N'      | No list                                                                        |
| 4    | 8    | CCYYMMDD | Starting date for selection                                                    |
| 12   | 8    | CCYYMMDD | Ending date for selection                                                      |
| 20   | 6    | HHMMSS   | Starting time for selection                                                    |
| 26   | 6    | HHMMSS   | Ending time for selection                                                      |
| 32   | 8    | uuuuuuu  | Selected user code                                                             |
| 40   | 1    | , ,      | User codes present in journal file without password.                           |
|      |      | T'       | User codes present in journal file with passwords if sufficient authorization. |
|      |      | ′1′      | User code and password, detailed in next columns.                              |
| 41   | 8    | uuuuuuu  | User code for output transactions (if column 40 = 1)                           |
| 48   | 8    | mmmmmmm  | Password for output transactions (if column 40 = 1)                            |

#### **REPORT**

Extraction report and, upon request, the list of formatted transactions.

## RESULT

A DSMS update transactions file to be used as input to the DUPT procedure. An 'N' is entered in column 36 of the user line for DUPT not to sort these transactions.

## **DXBJ - Description of steps**

Extraction and formatting of transactions: PDS700

| Code   | Physical name            | Type   | Label                            |
|--------|--------------------------|--------|----------------------------------|
| PACDDA | DBase dir.: DA           | Input  | Data file                        |
| PACDDE | System - Skel. dir.: DE  | Input  | Error message file               |
| PACDBJ | Save dir.: BJ            | Input  | Archived DSMS journal            |
| PACDMB |                          | Input  | User transactions                |
| PACDIM | User dir.: MVDXBJ        | Output | Update transaction file for DUPT |
| PACDRK | User dir.: DXBJRK700.txt | Report | Extraction review                |
| PACDSK | User dir.: DXBJSK700.txt | Report | Transaction printout             |

#### Return codes:

- 0: No error
- 8: Error on the user '\*' line or parameter line.

The environment definition is missing.

• 12: File access error.

The technical record is missing.

#### **DXBJ** - Execution script

```
#!/bin/sh
#@(#)DSMS xxx xxx (R) DXBJ BATCH PROCEDURE
# * -----
      VISUALAGE PACBASE-DSMS
# *
           - EXTRACTIONS FROM DATABASE -
# * - EXTRACTION OF DSMS JOURNAL
# * -----
# * .. A DSMS USER AND PASSWORD LINE
# * COL 02 : *
# * COL 03 : DSMS USER CODE
# * COL 11 : PASSWORD
# * COL 19 : PRODUCT CODE (OPTIONAL)
# * COL 22 : SUBSIDIARY CODE (OPTIONAL)
# * COL 24 : LANGUAGE (OPTIONAL)
# * .. COMMAND LINE(S) FOR EXTRACTION
# * COL 02 : K
# * COL 03 : ' ' SELECTED TRANSACTIONS LIST : 'N' NO LIST OF SELECTED TRANSACTIONS
# * COL 04-11 : STARTING DATE (CCYYMMDD)
# * COL 12-19 : ENDING DATE (CCYYMMDD)
# * COL 20-25 : STARTING HOUR (HHMMSS)
# * COL 26-31 : ENDING HOUR (HHMMSS)
# * COL 32-39 : USER CODE
# * -----
# Parameter control
. $DSMSDIR/system/proc/DSINIT.ini
echo ""
echo "-----"
DSMSG 1004 "DXBJ"
echo "
                         ========"
DSMSG 1047 "$DSBASE"
DSMSG 1005 "$DSMSDIR/config/$1"
DSMSG 1006 "$DSTMP"
DSMSG 1073 "$DSUSERS"
DSMSG 1007 "$DSINPUT"
echo "-----"
echo ""
DSPAUSE
```

#### DSMKDIR

```
# ********************
. $DSMSDIR/config/$1/PACDDA.ini
. $DSMSDIR/config/$1/PACDDE.ini
. $DSMSDIR/config/$1/PACSAVBJ.ini
PACDBJ=$PACSAVBJ
export PACDBJ
PACDMB=$DSINPUT
export PACDMB
PACDIM=`DSENV PDS700 PACDIM \`dirname $DSUSERS\`/MVDXBJ`
export PACDIM
PACDRK=`DSENV PDS700 PACDRK $DSUSERS/DXBJRK700.txt`
export PACDRK
PACDSK=`DSENV PDS700 PACDSK $DSUSERS/DXBJSK700.txt`
export PACDSK
DSMSG 1009 "BVPDS700"
rtsds BVPDS700
RETURN=$?
case $RETURN in
0)
   ;;
 *)
  DSMSG 1012 "BVPDS700"
  DSMSG 1025
  DSERR
  DSRMTP
  exit $RETURN
   ;;
esac
DSMSG 1010
DSRMTMP
exit $RETURN
```

## Chapter 18. DREN - Code and keyword update

#### **DREN - Introduction**

The Code and Keyword Update procedure (DREN) is used to define new codes (table or site) or new keywords to replace those defined and used until then in the tables, thesaurus, and entities.

#### **Execution condition**

This procedure works from a sequential backup and/or an archived journal, and must therefore be preceded by a backup and/or an archiving.

#### Abnormal execution

See Subchapter 'Abnormal Execution', in Chapter 'The batch procedures'.

Whatever the cause of the abend, the procedure can be restarted as it is once the problem has been solved.

### **DREN - Input / Processing / Results**

#### USER INPUT

One '\*' line (required):

| Col. | Len. | Value      | Meaning                                                                |
|------|------|------------|------------------------------------------------------------------------|
| 2    | 1    | /*/        | Line code                                                              |
| 3    | 8    | uuuuuuu    | DSMS User Code                                                         |
| 11   | 8    | рррррррр   | Password                                                               |
|      |      |            | OPTIONAL                                                               |
| 19   | 3    | ррр        | Modifications of the entities which depend on the product code 'ppp'   |
|      |      | /***/      | Modifications of the entities which depend on all the product codes    |
| 22   | 2    | SS         | Modifications of the entities which depend on the subsidiary code 'ss' |
|      |      | /**/       | Modifications of the entities which depend on all the subsidiary codes |
| 24   | 1    | 'E' or 'F' | Language code                                                          |

| Col. | Len. | Value | Meaning                                          |
|------|------|-------|--------------------------------------------------|
|      |      |       | REQUIRED: AT LEAST ONE OF THESE AREAS SET TO '1' |
| 25   | 1    | ′ ′   | No modification of the backup                    |
|      |      | ′1′   | Modifications of the backup                      |
| 26   | 1    | ′ ′   | No modification of the archiving                 |
|      |      | ′1′   | Modifications of the archiving                   |

#### Command lines (500 maxi)

| Col. | Len. | Value | Meaning                                                                                                    |
|------|------|-------|----------------------------------------------------------------------------------------------------|
| 2    | 3    | 'Txx' | table choice (same as on-line)                                                                                                    |
|      |      | 'Kxx' | keyword choice (with $xx = 'T'$ for technical keywords, $xx = 'E'$ for native keywords and $xx = 'Cl'$ for Change keywords (language l)) |
|      |      | 'S '  | site choice                                                                                                    |
| 5    | 9    |       | old site code                                                                                                    |
| 14   | 1    |       | not used                                                                                                    |
| 15   | 3    |       | old site sub-code                                                                                                    |
| 18   | 9    |       | new site code                                                                                                    |
| 27   | 1    |       | not used                                                                                                    |
| 28   | 3    |       | new site sub-code                                                                                                    |

#### Notes:

- The codes (old and new) must be preceded by 'C', 'E' or 'S' for the TST table, by 'C' or 'E' for the TGR and TTY tables, and by 'F' or 'R' for the TAT table.
- It is not possible to invert two codes (for example, change 'AA' to 'BB', and 'BB' to 'AA'). However, it is possible to rename a code (with an unknown one), and to reuse the old code to transform other codes (for example: 'AA' becomes 'BB' while 'CC' and 'DD' become 'AA'; in this case the command AA/BB must be written before CC/AA and DD/AA).
- The new codes assigned to products, subsidiaries or sites must not already exist (in the same subsidiary for a site).
- The two parts of the site code (9 and 3 characters) cannot be modified separately.
- For the TVE table, you can request the following updates:
  - Technical package alone

- Technical package and release
- Technical package, release and hardware
- Technical package, release, hardware and version (with or without language code)
- Release alone
- Hardware alone
- Version number (with or without language code)

Isolated parts should be aligned as if the other parts were there.

Ascending consistency checks are performed. The changes requested on the preceding lines must be taken into account.

- The label associated with the new code can be either that of the old code or that of the new code if it already existed. This choice is made while the file is sorted and is therefore unpredictable.
- For tables depending on a product (TOP, TPH and TVE), the product's code must be clearly specified on the '\*' line.

#### PRINTED OUTPUT

Report on changes concerning the backup and/or the archiving.

#### Note on counters:

They count the total number of updates but not the number of modified records (there can be several modifications on the same record).

## RESULT

If the change was made on the archive (1 in column 26), a new version of the Journal's sequential backup is produced.

If the change was made on the Database backup (1 in column 25), the result is a new version of the Database sequential backup which should be reorganized via the DREO procedure before being restored.

#### Return code

| Code | Meaning                                    |
|------|--------------------------------------------|
| 0    | OK                                         |
| 8    | Error on the '*' line or on a command line |
| 10   | Invalid absence of save/archiving flag     |

| Code | Meaning                                                                                |
|------|----------------------------------------------------------------------------------------|
| 11   | Erroneous character in the save/archiving flags areas (Possible values: " ","0", "1".) |
| 12   | I-O error or inconsistent DSMS database                                                |
| 16   | Sort error                                                                             |

## **DREN - Description of steps**

This procedure calls a single program (PDSMS) which is used as a flow monitor for various programs considered as sub-routines of this monitor. It includes the following steps:

Updates: PDSMS

| Code   | Physical name              | Type      | Label                          |
|--------|----------------------------|-----------|--------------------------------|
| PACDDA | DBase dir.: DA             | Input     | Data file                      |
| PACDDC | DBase dir.: DC             | Input     | VA Pac element file            |
| PACDDE | System - Skel. dir.: DE    | Input     | Error messages                 |
| PACDDX | DBase dir.: DX             | Input     | Cross-references               |
| PACDBB | Save dir.: BB              | Input     | DSMS backup                    |
| PACDBJ | Save dir.: BJ              | Input     | DSMS archiving                 |
| PACDMB |                            | Input     | User queries                   |
| PACDW0 | Tmp dir.: W0               | Work file | Update requests                |
| PACDW1 | Tmp dir.: W1               | Work file | Partial backup (sorted)        |
| PACDW2 | Tmp dir.: W2               | Work file | Partial backup (not sorted)    |
| PACDB3 | Save dir.: BB.NEW          | Output    | Modified backup                |
| PACDJB | Save dir.: BJ.NEW          | Output    | Modified archive               |
| PACDIA | User dir.: DRENIAMS.txt    | Report    | Flow report                    |
| PACDIK | User dir.: DRENIKMS.txt    | Report    | List of commands on the backup |
| PACDJK | User dir.: DRENJKMS.txt    | Report    | Update report (backup)         |
| PACDIS | User dir.: DRENISMS.txt    | Report    | Merging report (backup)        |
| PACDKK | User dir.:<br>DRENKKMS.txt | Report    | List of commands on archiving  |
| PACDLK | User dir.:<br>DRENLKMS.txt | Report    | Update report (archive)        |

#### **DREN - Execution script**

```
#!/bin/sh
#@(#)DSMS xxx xxx (R) DREN BATCH PROCEDURE
# * -----
      VISUALAGE PACBASE-DSMS
# *
       - CHANGE OF TABLE AND SITE CODES, AND KEYWORDS
# *
# * -----
# * INPUT :
# * .. IDENTIFICATION LINE
# * COL 02 : *
\# * COL 03 : DSMS USER CODE \# * COL 11 : PASSWORD
# * COL 19-21 : PRODUCT CODE OR '***'
# * COL 22-23 : SUBSIDIARY CODE OR '**'
# * COL 24 : LANGUAGE CODE
# * COL 25 : MODIFICATIONS ON SAVE (1, )
# * COL 26 : MODIFICATIONS ON ARCHIVE (1, )
# * .. MODIFICATION(S) COMMAND LINE(S)
# * COL 02-04 : TYPE OF MODIFICATION
# * COL 05-17 : OLD CODE
# * COL 18-30 : NEW CODE
# * -----
# *
# Parameter control
. $DSMSDIR/system/proc/DSINIT.ini
echo ""
echo "-----"
DSMSG 1004 "DREN"
echo "
DSMSG 1047 "$DSBASE"
DSMSG 1005 "$DSMSDIR/config/$1"
DSMSG 1006 "$DSTMP"
DSMSG 1073 "$DSUSERS"
DSMSG 1007 "$DSINPUT"
echo "-----"
echo ""
DSPAUSE
DSMKDIR
# *******************
. $DSMSDIR/config/$1/PACDDA.ini
. $DSMSDIR/config/$1/PACDDE.ini
. $DSMSDIR/config/$1/PACDDX.ini
. $DSMSDIR/config/$1/PACSAVBB.ini
PACDBB=$PACSAVBB
export PACDBB
. $DSMSDIR/config/$1/PACSAVBJ.ini
PACDBJ=$PACSAVBJ
export PACDBJ
PACDMB=$DSINPUT
```

```
export PACDMB
PACDW0="DSENV PDSMS PACDW0 $DSTMP/W0"
export PACDW0
PACDW1= DSENV PDSMS PACDW1 $DSTMP/W1
export PACDW1
PACDW2= DSENV PDSMS PACDW2 $DSTMP/W2
export PACDW2
PACDB3=$PACSAVBBNEW
export PACDB3
PACDJB=$PACSAVBJNEW
export PACDJB
PACDIA= DSENV PDSMS PACDIA $DSUSERS/DRENIAMS.txt
export PACDIA
PACDIK=`DSENV PDSMS PACDIK $DSUSERS/DRENIKMS.txt`
export PACDIK
PACDJK=`DSENV PDSMS PACDJK $DSUSERS/DRENJKMS.txt`
export PACDJK
PACDIS=`DSENV PDSMS PACDIS $DSUSERS/DRENISMS.txt`
export PACDIS
PACDKK=`DSENV PDSMS PACDKK $DSUSERS/DRENKKMS.txt`
export PACDKK
PACDLK=`DSENV PDSMS PACDLK $DSUSERS/DRENLKMS.txt`
export PACDLK
DSMSG 1009 "BVPDSMS$PACLANG"
rtsds BVPDSMS$PACLANG
RETURN=$?
case $RETURN in
0)
 ;;
8)
 DSMSG 1012 "BVPDSMS$PACLANG"
DSMSG 1090
 DSERR
 DSRMTMP
 exit $RETURN
 ;;
10)
 DSMSG 1012 "BVPDSMS$PACLANG"
 DSMSG 1091
 DSERR
 DSRMTMP
 exit $RETURN
 ;;
12)
 DSMSG 1012 "BVPDSMS$PACLANG"
 DSMSG 1092
 DSERR
 DSRMTMP
 exit $RETURN
 ;;
*)
 DSMSG 1012 "BVPDSMS$PACLANG"
 DSMSG 1025
 DSERR
 DSRMTMP
```

```
exit $RETURN
;;
esac
# *******************
DSMSG 1010
if [ -f "$PACSAVBJNEW" ]
then
  DSMSG 1016 "BJBACKUP"
  . $DSMSDIR/config/$1/BJBACKUP.ini
fi
if [ -f "$PACSAVBBNEW" ]
then
  DSMSG 1016 "BBBACKUP"
  . $DSMSDIR/config/$1/BBBACKUP.ini
  DSMSG 1093 "BB"
fi
DSRMTMP
exit $RETURN
```

# Chapter 19. DPDF - Generated programs DAF pre-processor

#### **DPDF** - Introduction

The DPDF procedure processes user generated programs that contain SQL requests for Database access through DAF operators.

#### Execution condition

None.

#### Implementation

The DPDF procedure may be executed in several ways:

- Either after a program generation via GPRT, whose generated output is used as input to DPDF, before being passed on for compilation or storing in a source-program library.
- Or by calling the procedure in the optional before/after control cards of the program. In this case, the correct JCL must have been entered in the selected options, which are updated in Administrator Workench, in the 'Optional Command Lines Sets' tab.

## **DPDF - Input / Processing / Results**

#### USER INPUT

It is the COBOL source of the programs containing DAF operators which must be solved by the pre-processor before being compiled.

Each program contains, after the IDENTIFICATION DIVISION line, a command line for the pre-processor:

| Pos. | Len. | Value   | Meaning             |  |
|------|------|---------|---------------------|--|
| 1    | 6    | nnnnnn  | COBOL line number   |  |
| 7    | 1    | /*/     | Comments            |  |
| 8    | 5    | TP '    | On-line program, or |  |
|      |      | 'BATCH' | Batch program       |  |
| 13   | 6    | 'LIB:'  | Fixed label         |  |
| 19   | 3    | bbb     | Library code        |  |

| Pos. | Len. | Value    | Meaning                          |  |
|------|------|----------|----------------------------------|--|
| 22   | 1    | blank    | Not used                         |  |
| 23   | 5    | nnnns    | Session number - Session status  |  |
| 28   | 1    | blank    | Not used                         |  |
| 29   | 2    |          | Generation variant(s)            |  |
| 31   | 5    | 'AR:'    | Fixed label                      |  |
| 36   | 1    | 1        | Database language code           |  |
| 37   | 5    | 'SC:'    | Batch language program skeleton  |  |
|      |      | 'SG:'    | OLSD program skeleton            |  |
|      |      | 'SR:'    | COBOL Generator program skeleton |  |
| 42   | 1    | 1        | Skeleton language                |  |
| 43   | 1    | blank    | Not used                         |  |
| 44   | 6    | 'SINGLE' | Single quotes, or                |  |
|      |      | 'DOUBLE' | Double quotes                    |  |

#### **Examples:**

```
000020*TP LIB: APP 2345 00 AR: F SG: F SINGLE 000020*BATCH LIB: APP 2300T 4 AR: F SC: F DOUBLE
```

This line is automatically generated by the GPRT procedure.

## PRINTED OUTPUT

The procedure prints the list of errors, if any.

#### RESULT

The result of the execution is a COBOL source file in which all DAF operators have been solved, and all the calls to Database batch or on-line access routines have been generated.

## **DPDF - Description of steps**

The DPDF procedure calls a single program which acts as a flow monitor for various programs, considered as sub-programs of this monitor. It includes the following step:

#### Generated program's pre-processor: DAFD10

| Code   | Physical name           | Type   | Label                             |
|--------|-------------------------|--------|-----------------------------------|
| PACDDA | DBase dir.: DA          | Input  | Data file                         |
| PACDDE | System - Skel. dir.: DE | Input  | Error message file                |
| DAF80  | User dir.: DAF          | Input  | Generated programs                |
| COB80  | User dir.: COB          | Output | Generated programs to be compiled |
| DAFREP | User dir.: DAFREP.txt   | Report | Execution report                  |

## **DPDF - Execution script**

```
#!/bin/sh
#@(#)DSMS xxx xxx (R) DPDF BATCH PROCEDURE
      VISUALAGE PACBASE-DSMS
     - ACCESS FACILITY PRE-PROCESSING -
# Parameter control
. $DSMSDIR/system/proc/DSINIT.ini
echo ""
echo "-----"
DSMSG 1004 "DPDF"
echo "
DSMSG 1047 "$DSBASE"
DSMSG 1005 "$DSMSDIR/config/$1"
DSMSG 1006 "$DSTMP"
DSMSG 1073 "$DSUSERS"
echo "-----"
echo ""
DSPAUSE
DSMKDIR
# *******************
. $DSMSDIR/config/$1/PACDDE.ini
. $DSMSDIR/config/$1/PACDDA.ini
DAF80=`DSENV DAFD10 DAF80 \`dirname $DSUSERS\`/DAF`
export DAF80
COB80=`DSENV DAFD10 COB80 \`dirname $DSUSERS\`/COB`
export COB80
DAFREP=`DSENV DAFD10 DAFREP $DSUSERS/DAFREP.txt`
export DAFREP
DSMSG 1009 "BVDAFD10"
rtsds BVDAFD10
RETURN=$?
case $RETURN in
0)
;;
```

## Chapter 20. DUPD - Batch update from DAF tables

#### **DUPD** - Introduction

The DUPD procedure performs the batch update of the DSMS Database from a sequential file which mirrors the DAF tables.

Its operating principle is quite similar to that of the DUPT procedure, except for the format of the input transactions.

#### Execution condition

Refer to the chapter dedicated to DUPT.

#### Abnormal execution

Refer to the chapter dedicated to DUPT.

#### **DUPD - Input / Processing / Results**

#### **USER INPUT**

The sequential file of input transactions is produced by a DAF extractor program. Its records mirror the DAF tables (described in the DAF TABLES Manual).

| Pos. | Length | Meaning                                                  |
|------|--------|----------------------------------------------------------|
| 1    | 1      | Transaction code (C, M, X, D or A, B)                    |
| 2    | 10     | DAF table code                                           |
| 12   | 299    | DAF table contents (described in the DAF tables Manual). |

#### **UPDATE RULES**

Update transactions are not sorted.

Each set of transactions impacting a library or session must be preceded by an ASSIGN table code line.

| Pos. | Len. | Value    | Meaning    |
|------|------|----------|------------|
| 2    | 10   | 'ASSIGN' | Table code |
| 12   | 8    | uuuuuuu  | User code  |

| Pos. | Len. | Value    | Meaning         |
|------|------|----------|-----------------|
| 20   | 8    | рррррррр | Password        |
| 28   | 3    | ррр      | Product code    |
| 31   | 2    | ss       | Subsidiary code |

#### PRINTED OUTPUT

Refer to the description of the DUPT output.

#### RESULT

Refer to the description of the DUPT result.

## **DUPD - Description of steps**

Database integrity check: PDSBAS

| Code   | Physical name               | Type   | Label              |
|--------|-----------------------------|--------|--------------------|
| PACDDA | DBase dir.: DA              | Input  | Data file          |
| PACDDE | System - Skel. dir. DE      | Input  | Error message file |
| PACDRS | User dir.:<br>DSAVRSBAS.txt | Report | Validity report    |

#### Return code:

This utility sends a return code 4 and causes an ABEND if the Database is invalid.

Transaction formatting: PDS900

| Code   | Physical name | Type   | Label                  |
|--------|---------------|--------|------------------------|
| PACDGY |               | Input  | Update transactions    |
| PACDIM | Tmp dir.: IM  | Output | Formatted transactions |

Update of the DSMS Database: PDSUP0

| Code   | Physical name  | Type            | Label     |
|--------|----------------|-----------------|-----------|
| PACDDA | DBase dir.: DA | Input<br>Output | Data file |

| Code   | Physical name               | Type            | Label                              |
|--------|-----------------------------|-----------------|------------------------------------|
| PACDDC | DBase dir.: DC              | Input<br>Output | VisualAge Pacbase elements file    |
| PACDDX | DBase dir.: DX              | Input<br>Output | Cross-references file              |
| PACDDE | System - Skel. dir.: DE     | Input           | Error messages file                |
| PACDIM | Tmp dir.: WIM.tmp           | Input           | Update transactions output by DEXP |
| PACDDJ | Journal dir.: DJ            | Input           | Journal                            |
| PACDRP | User dir.:<br>DUPTRPUP0.txt | Report          | Update report                      |

#### Return codes:

- 0 : No error on files
- 8 : Error on user identification line or parameter
- 12 : Input/output error on a file

#### **DUPD - Execution script**

```
#!/bin/sh
#@(#)DSMS xxx xxx (R) DUPD BATCH PROCEDURE
      VISUALAGE PACBASE-DSMS
# * -----
         - BATCH UPDATE FROM DAF TABLES -
# Parameter control
. $DSMSDIR/system/proc/DSINIT.ini
echo ""
echo "-----"
DSMSG 1004 "DUPD"
echo "
                       -----"
DSMSG 1047 "$DSBASE"
DSMSG 1005 "$DSMSDIR/config/$1"
DSMSG 1006 "$DSTMP"
DSMSG 1073 "$DSUSERS"
DSMSG 1007 "$DSINPUT"
echo ""
DSPAUSE
# ********************
. $DSMSDIR/config/$1/PACDDE.ini
. $DSMSDIR/config/$1/PACDDA.ini
PACDRS=`DSENV PDSBAS PACDRS $DSUSERS/DUPDRSBAS.txt`
```

```
export PACDRS
DSMSG 1009 "BVPDSBAS"
rtsds BVPDSBAS
RETURN=$?
case $RETURN in
0)
4)
  DSMSG 1012 "BVPDSBAS"
  DSMSG 1042
  DSERR
  DSRMTMP
  exit $RETURN
  DSMSG 1012 "BVPDSBAS"
  DSMSG 1025
  DSERR
  DSRMTMP
  exit $RETURN
esac
# *****************
PACDGY=$DSINPUT
export PACDGY
PACDIM=`DSENV PDS900 PACDIM $DSTMP/IM`
export PACDIM
DSMSG 1009 "BVPDS900"
rtsds BVPDS900
RETURN=$?
case $RETURN in
0)
  DSMSG 1009 "BVPDS900"
  DSMSG 1025
  DSERR
  DSRMTMP
  exit $RETURN
esac
# ****************
. $DSMSDIR/config/$1/PACDDA.ini
. $DSMSDIR/config/$1/PACDDC.ini
. $DSMSDIR/config/$1/PACDDX.ini
. $DSMSDIR/config/$1/PACDDE.ini
. $DSMSDIR/config/$1/PACDDJ.ini
PACDIM= DSENV PDSUPO PACDIM $DSTMP/IM
export PACDIM
PACDRP=`DSENV PDSUPO PACDIM $DSUSERS/DUPDRPUPO.txt`
export PACDRP
DSMSG 1009 "BVPDSUPO"
rtsds BVPDSUP0
RETURN=$?
case $RETURN in
```

```
0)
   ;;
 *)
  DSMSG 1012 "BVPDSUPO"
   DSMSG 1025
   DSERR
   DSRMTMP
   exit $RETURN
   ;;
esac
DSMSG 1010
DSRMTMP
exit $RETURN
```

## Chapter 21. DLVB - Replacement of low-values with blanks

The DLVB procedure inserts a blank wherever a low-value is present in the BB Database backup file.

The purpose of this procedure is to make the BB file transferable to various platforms, while avoiding problems due to the presence of low-values during these transfers.

#### Utilization option

The DLVB procedure gives the user the opportunity to produce a transfer file containing only the 'data'-type records (refer to next subchapter).

In this case, the backup file obtained on the target platform after transfer will have to be reorganized (DREO procedure) in order to rebuild the cross-references file (DX file).

#### **Execution conditions**

None.

## **DLVB - Parameters / Description of steps**

Replacement of low-values with blanks: PDSLVB

| Code   | Physical name     | Type   | Label               |
|--------|-------------------|--------|---------------------|
| PACDBB | Save dir.: BB     | Input  | Database backup     |
| PACDB1 | Save dir.: BB.NEW | Output | New Database backup |

## **DLVB - Execution script**

```
# *
# Parameter control
. $DSMSDIR/system/proc/DSINIT.ini
echo "-----"
DSMSG 1004 "DLVB"
                        ===============
echo "
DSMSG 1047 "$DSBASE"
DSMSG 1005 "$DSMSDIR/config/$1"
DSMSG 1006 "$DSTMP"
DSMSG 1073 "$DSUSERS"
DSMSG 1007 "$DSINPUT"
echo "-----"
echo ""
DSPAUSE
DSMKDIR
# ********************
. $DSMSDIR/config/$1/PACSAVBB.ini
PACDBB=$PACSAVBB
export PACDBB
PACDB1=$PACSAVBBNEW
export PACDB1
DSMSG 1009 "BVPDSLVB"
rtsds BVPDSLVB
RETURN=$?
case $RETURN in
0)
  ;;
*)
  DSMSG 1012 "BVPDSLVB"
  DSMSG 1025
  DSERR
  DSRMTMP
  exit $RETURN
  ;;
esac
DSMSG 1010
DSMSG 1016 "BBBACKUP.ini"
sh $DSMSDIR/config/$1/BBBACKUP.ini
DSRMTMP
exit $RETURN
```

Part Number: DEDIX000351A - 7639

Printed in USA